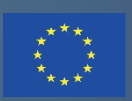

Co-funded by the Erasmus+ Programme of the European Union

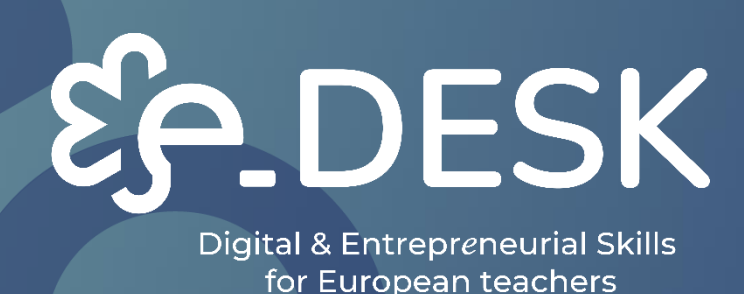

## Guia MOOC Digital e **Multimédia**

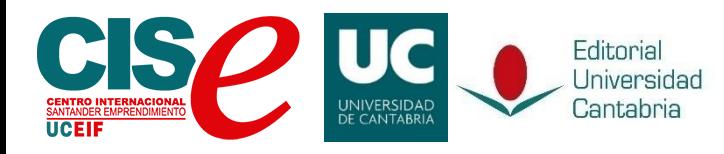

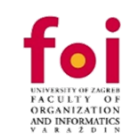

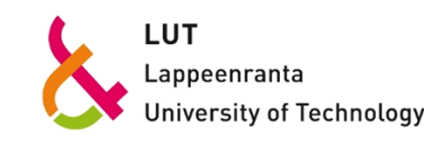

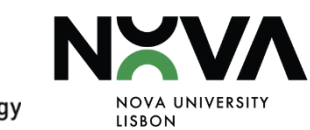

**ESK** 

Digital & Entrepreneurial Skills<br>for European teachers

## **MOOC GUIDE DIGITAL E MULTIMÉDIA**

ÍNDICE

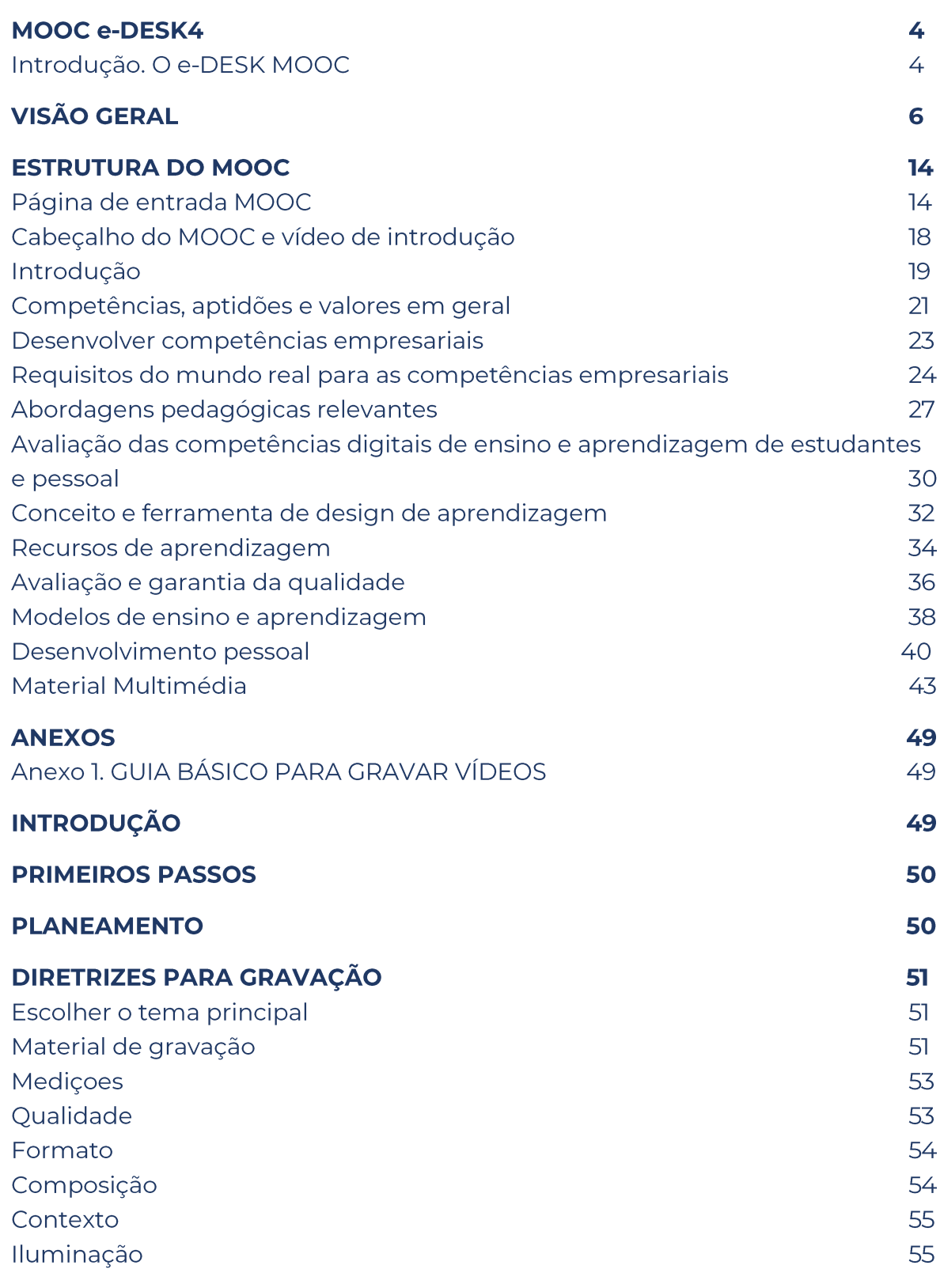

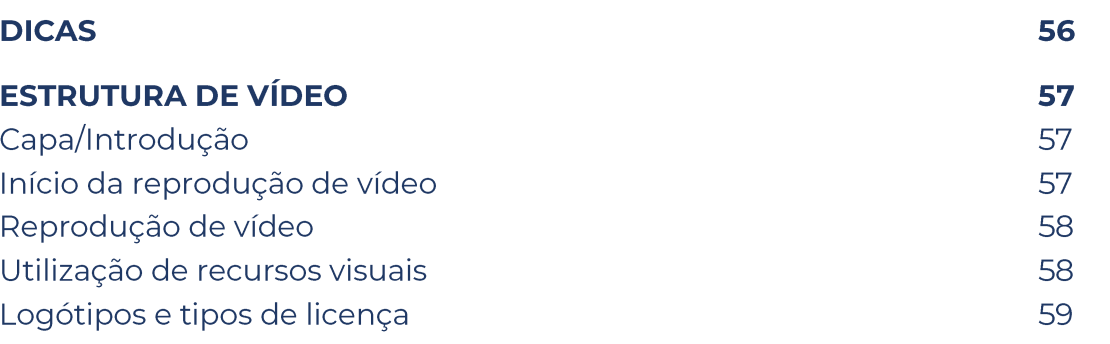

OVERVIEW

## **MOOC E-DESK**

## Introdução. O MOOC e-DESK

No âmbito do projeto e-Desk (Digital and Entrepreneurial Skills for European Teachers), uma intervenção cofinanciada pela União Europeia através do programa Erasmus+, foi desenvolvido um MOOC (Massive Open Online Course) no âmbito da Formação Digital.

Tendo em conta que a COVID-19 não só nos obrigou a mudar a forma como costumávamos aprender e ensinar; este MOOC foi construindo retomando também diferentes metodologias pedagógicas tendo em conta esta nova forma de viver.

O e-DESK é um ensino universitário híbrido, promovendo estas competências digitais e empresariais de professores e alunos, uma vez que a pandemia ajudou a identificar ou avaliar a necessidade latente de desenvolver estas competências que a sociedade tanto exige e que devem ser postas em prática para os jovens na União Europeia, especialmente no campo universitário.

Este documento pretende ser um guia sobre como desenvolver um curso MOOC semelhante ao que foi realizado através da plataforma MiriadaX (com duas edições diferentes https://miriadax.net/) durante a implementação do projeto, na Sala de Aula Virtual da Universidade da Cantábria (plataforma fechada disponível apenas para a formação de professores para cada parceiro https://moodle.unican.es/), a Plataforma de Aprendizagem FOI (que ainda está aberta se você quiser participar lá do nosso MOOC https://learn.foi.hr/) e também conteúdos ainda podem ser visitados plataforma **OS** na **NAU** (https://www.nau.edu.pt/en/course/digital-and-entrepreneurial-teachers-for-afast-changing-world/).

O leitor também encontrará imagens e exemplos de como este MOOC completo está preparado para ser replicado em qualquer plataforma LMS e ainda continuar a oferecer os mesmos materiais de qualidade. Além disso, vamos tentar mostrar alguns resultados estatísticos dentro do Anexo I - BREVE ANÁLISE ESTATÍSTICA resultantes da primeira execução deste MOOC nas diferentes plataformas mencionadas anteriormente. A informação foi recolhida não só quando esta primeira edição do curso terminou, mas também enquanto estava a decorrer, e os insights fornecidos foram essenciais para o aperfeiçoamento deste guia.

## **VISÃO GERAL**

O programa e-Desk inclui uma parte online (em formato MOOC) realizada através de atividades-piloto nas Universidades da Cantábria (UC), Universidade de Tecnologia Lappeenranta-Lahti (LUT), Universidade Nova de Lisboa (UNL) e Universidade de Zagreb (FOI).

Nesta primeira implementação, o MOOC foi entregue em duas plataformas diferentes.

Primeiro na Sala de Aula Virtual da Universidade da Cantábria (https://moodle.unican.es/login/index.php), isto para a formação específica dos professores para cada parceiro e enfrentando a fase de formação de pessoal.

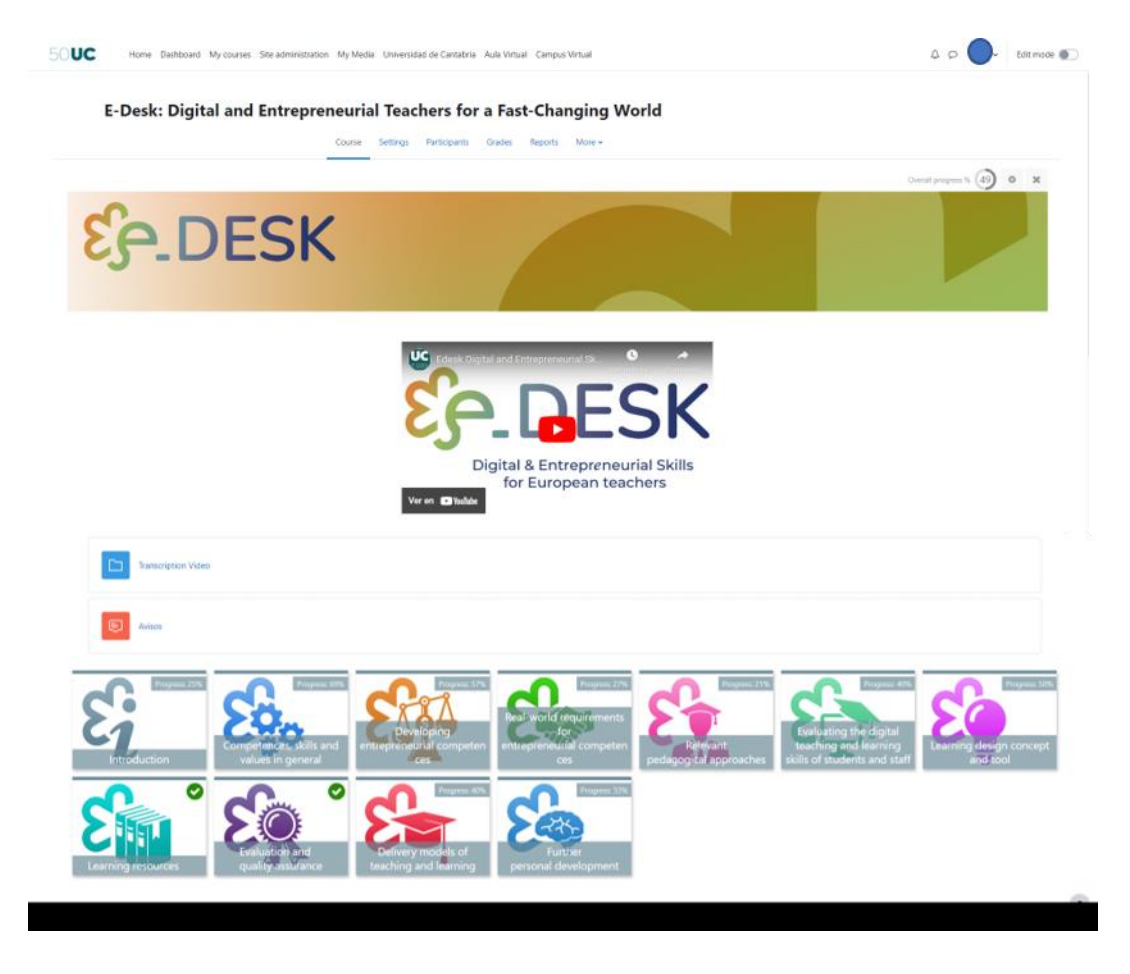

Imagem 1: MOOC e-Desk na plataforma de sala de aula virtual da Universidade da Cantábria (elaboração da própria fonte)

Isso foi fundamental para entender e melhorar os materiais de acordo com essa primeira experiência dos usuários. A Sala de Aula Virtual da Universidade da Cantábria é uma plataforma privada e foi decidido usá-la em primeiro lugar porque este espaço usa o Moodle, como o MiriadaX e outros espaços de formação virtuais associados, portanto, permite a criação e construção de um curso nesta plataforma., testá-lo em um espaço mais controlado com

permissões suficientes para transformar a experiência, e, em seguida, portá-lo para qualquer outra plataforma de uma maneira mais fácil.

Isso nos ajudou a melhorar os materiais e fazer algumas mudanças, como distribuir os materiais de forma diferente, cortar alguns vídeos de acordo com o conceito e tema explicados. Melhorar algumas atividades peer-to-peer e verificar a fluência do teste como os usuários mencionaram. Com este feedback, o MOOC e os materiais foram melhorados e isso permite criar um backup do curso flexível e disponível para adicionar em qualquer outra plataforma Moodle.

A segunda parte desta primeira fase foi importar e implementar o nosso Mooc na plataforma MiriadaX. Miriadax (https://miriadax.net/) é uma plataforma de língua espanhola que oferece cursos do tipo MOOC, tem mais de 6,5 milhões de usuários, mais de 3.500 professores e mais de 900 cursos publicados. (UNAD, 2022).

Esta plataforma foi criada em 2012 como um acordo entre a Telefónica (a maior empresa de telecomunicações em Espanha) e a Universia (Fundação Educacional do Banco Santander), embora agora pertença apenas à Telefónica, através da sua subsidiária Telefónica Education Digital (TED). Como mencionado anteriormente, agora esta plataforma funciona com o Moodle (uma versão personalizada e melhorada do mesmo) mas no passado a plataforma foi desenvolvida internamente e inclui funcionalidades semelhantes a outras plataformas como Coursera, edX ou Future Learn; Páginas de conteúdo, vídeos integrados, atividades de avaliação, fóruns, perguntas frequentes, questionários, etc. A utilização do Moodle MiriadaX permite utilizar diferentes e enriquecer atividades como H5P, Workshops, etc.

Hoje, MiriadaX é a plataforma MOOC líder no mundo de língua espanhola. Conta com 85 universidades parceiras e centenas de cursos em espanhol, português e inglês. Até 2018, a plataforma estava disponível apenas em espanhol, mas agora também está disponível em inglês e português.

OVERVIEW

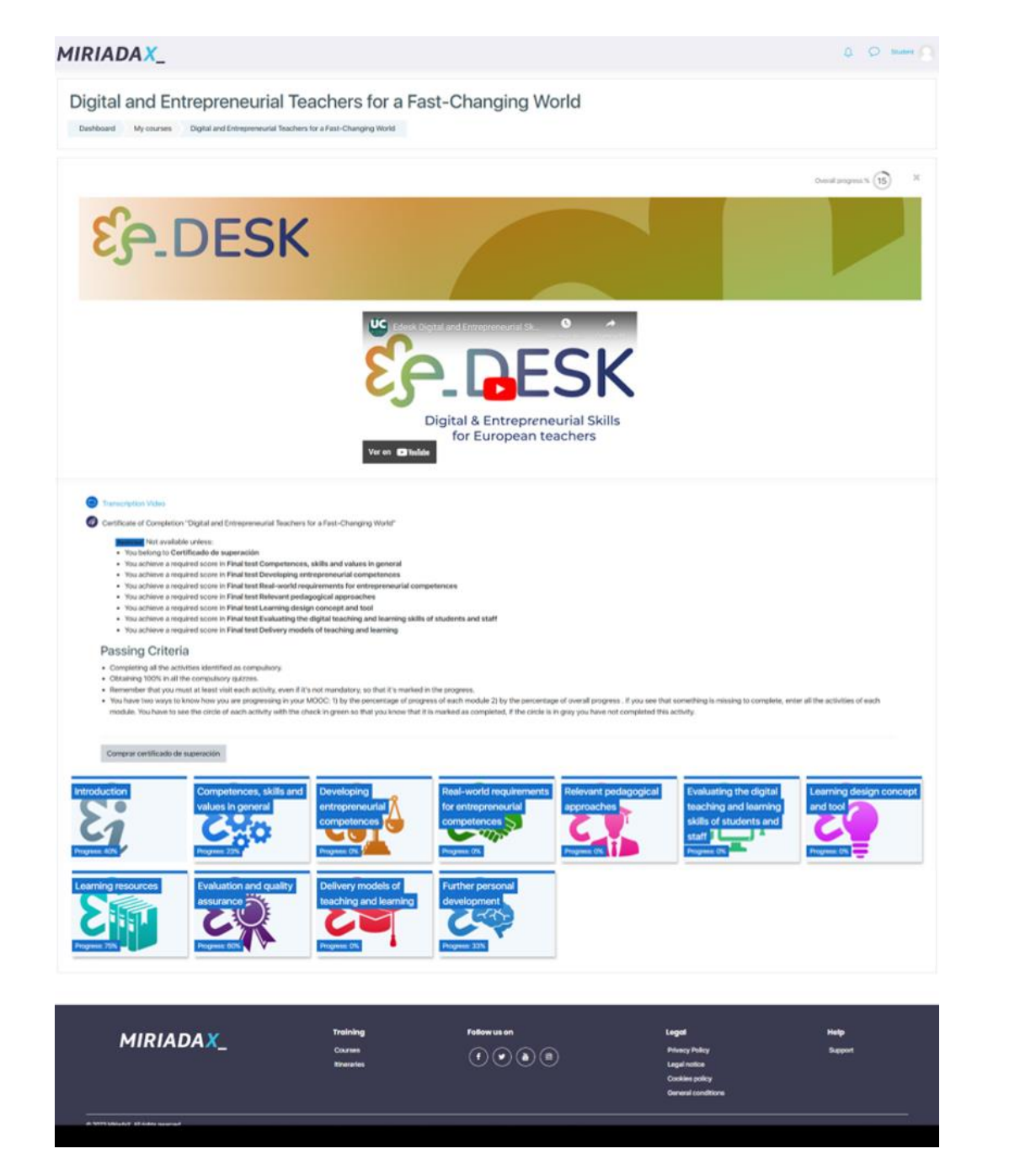

Imagem 2: MOOC eDesk na plataforma MiriadaX (elaboração da própria fonte)

Nesta plataforma, este MOOC teve duas edições diferentes. Uma vez terminada esta primeira fase do MiriadaX, o consórcio decidiu abrir o MOOC em duas outras plataformas diferentes com a ajuda e apoio dos nossos parceiros da NOVA e da FOI.

No caso da FOI, a implementação do MOOC foi rápida, pois também utilizam o Moodle como plataforma de Sala de Aula Virtual, pelo que os passos para replicar o MOOC onde:

 $\mathbb{I}.$ Aplique um curso de Backup do MOOC na plataforma UC.

- Uma vez terminado o backup, o arquivo foi baixado (no formato de 2. arquivo específico para o Moodle: mbz).
- $\overline{3}$ . O ficheiro foi enviado para os funcionários da FOI e carregado na sua plataforma. As únicas especificações a considerar são ter os sequintes plugins instalados no Moodle:
	- $\mathbf{L}$ **FORMATO DE TELHAS** : Que permite criar uma grelha específica semelhante e também permite mostrar o progresso para cada azulejo e para o curso em geral.
	- $2.$ H5P<sup>2</sup>: H5P permite criar atividades interativas e muito completas para aumentar o envolvimento dos participantes. Se esta ferramenta estiver sendo executada em versões antigas do Moodle, instalando-a como um plugin, é necessário. Para versões 3.9 ou mais recentes do Moodle, o H5P faz parte do núcleo.

Uma vez que o curso foi carregado e verificado, a equipe do FOI permite a inscrição automática para usuários que só precisam se cadastrar na plataforma. Neste caso é fácil perceber que os MOOC mantêm as mesmas propriedades que nas outras plataformas Moodle.

<sup>&</sup>lt;sup>1</sup> Mais informações disponíveis em: https://moodle.org/plugins/format\_tiles

<sup>&</sup>lt;sup>2</sup> Mais informações disponíveis em: https://h5p.org/

OVERVIEW

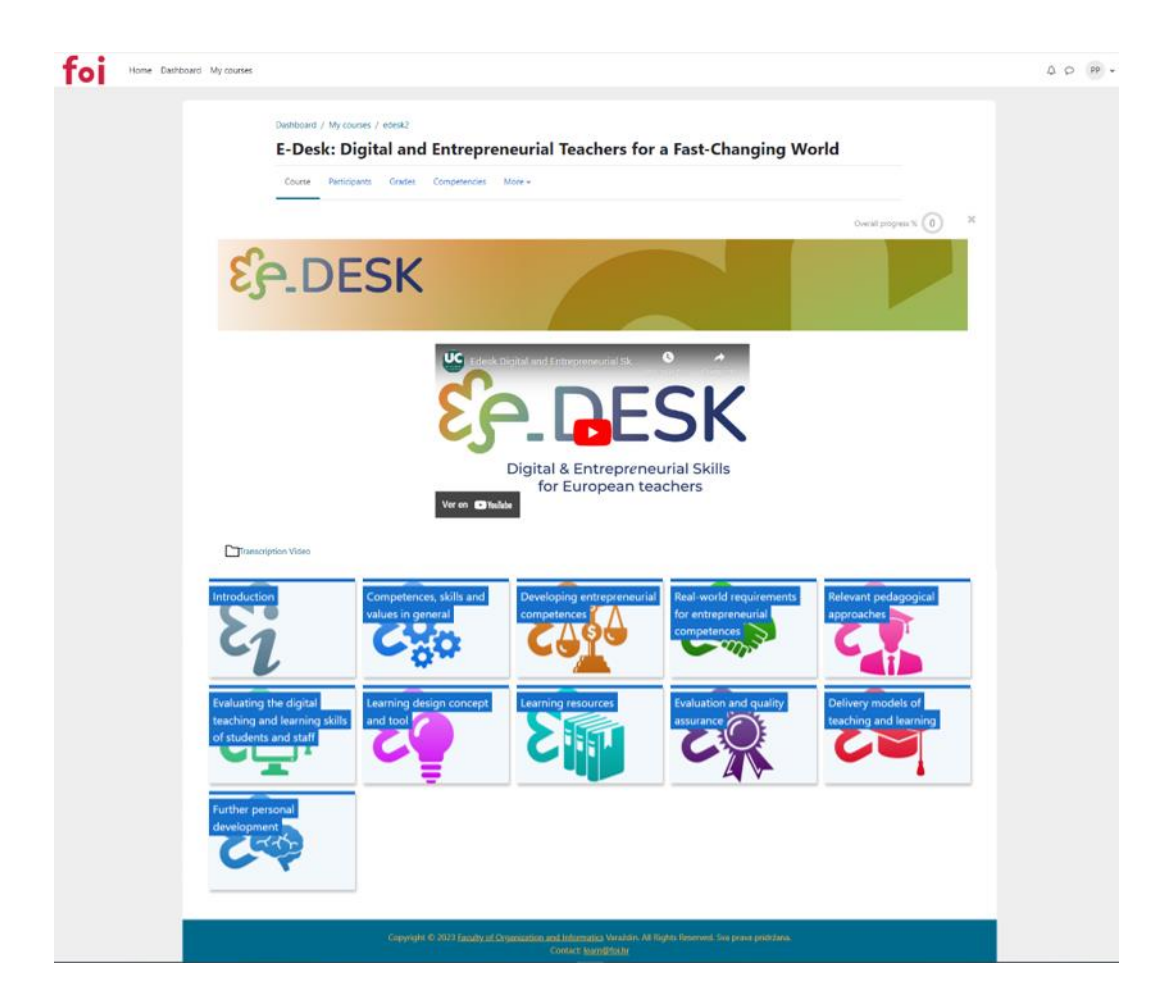

Imagem 3: MOOC eDesk na plataforma FOI (elaboração da própria fonte)

Para a plataforma NAU (https://www.nau.edu.pt/en/) o processo foi diferente. Esta plataforma está disponível em português e inglês.

O NAU é um projeto online, pioneiro a nível nacional português, de apoio à educação e formação, dirigido a grandes audiências.

A plataforma NAU é um serviço desenvolvido e gerido pela Unidade FCCN da Fundação para a Ciência e a Tecnologia (FCT) que permite a criação de cursos em formato MOOC (Massive Open Online Course), ou seja, cursos abertos e acessíveis a todos, produzidos por entidades reconhecidas e relevantes na sociedade, com a participação de milhares de pessoas.

Esta plataforma insere-se nas ações transversais da iniciativa Portugal INCoDe.2030 promovendo o desenvolvimento digital, a inclusão e literacia digitais, a educação e a qualificação da população ativa. O INCoDe.2030 encontra no NAU uma ferramenta que contribui para um maior acesso ao conhecimento e para o desenvolvimento de competências, tornando a população mais qualificada.

O financiamento para o projeto NAU provém do Fundo Europeu de Desenvolvimento Regional da União Europeia e do Programa Operacional Comunitário COMPETE 2020, no âmbito do Quadro Portugal 2020, com o projeto número 02/SAMA2020/2016.3

NAU não é Moodle, por isso este foi o primeiro exemplo disponível para refletir a flexibilidade e capacidade de replicar o MOOC e os conteúdos.

O curso foi migrado para esta plataforma, transpondo apenas as opções que não estavam disponíveis, especificamente as atividades per to per, que foram recriadas como um fórum para manter a parte de interação entre os participantes que foi levantada nas referidas atividades.

Em relação à parte visual, o formato com o qual a plataforma permite trabalhar foi mantido, embora não seja em formato de grade, é um formato de tema bastante claro que permite aos participantes ver o progresso e salvar pontos de acesso para retomá-lo de onde o aluno terminou em sua última entrada no curso.

As restantes atividades e a essência do MOOC permanecem intactas e o seu âmbito foi aumentado ao fazer parte desta plataforma.

<sup>&</sup>lt;sup>3</sup> Mais informações disponíveis em: https://www.nau.edu.pt/en/about/

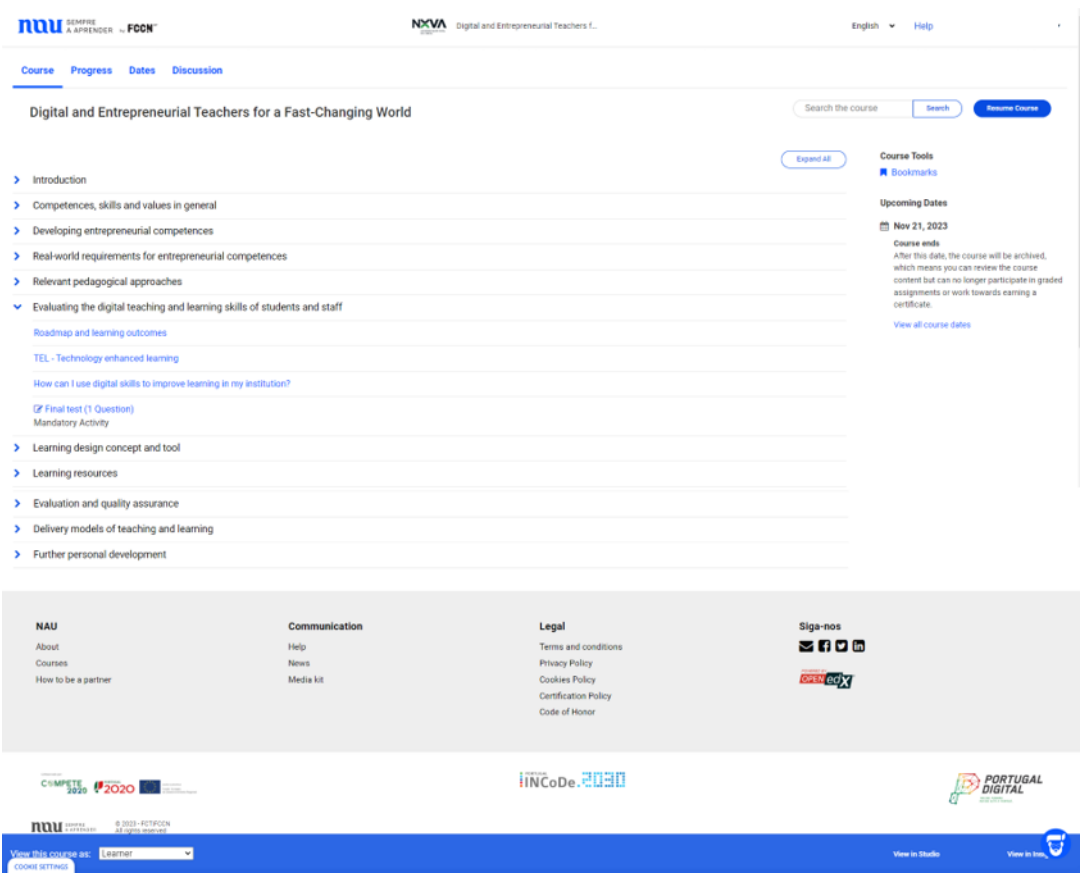

Imagem 4: MOOC eDesk na plataforma NAU (elaboração da própria fonte)

Uma vez concluída esta primeira fase, o conteúdo do MOOC foi disponibilizado alternativamente para consulta e/ou reutilização na página Web do projeto e-Desk, seguindo a mesma estrutura descrita abaixo. https://edeskeurope.eu/edesk-mooc/

Além disso, o MOOC ainda está disponível nas plataformas FOI e NAU.

O curso MOOC proposto para o projeto e Desk consiste em 10 módulos com conteúdo, além de um módulo introdutório 0.

O MOOC na sua totalidade foi concebido para ser realizado de forma autónoma e envolve entre 20 e 30 horas totais de trabalho. É importante esclarecer que todos os módulos estiveram totalmente disponíveis para os alunos desde o primeiro até ao último dia do MOOC. O único requisito para poder completar o MOOC é completar a marca de atividades como obrigatória, neste caso o teste diferente disponível no final de cada módulo.

Estas horas totais consideram não só a leitura da informação contida nos módulos e a visualização dos videocomprimidos, mas também as leituras complementares e os vídeos propostos, a realização das atividades de avaliação (teste) e a participação nos fóruns.

Para mostrar a estrutura principal do MOOC vamos usar as imagens da plataforma Moodle como exemplo de como implementar este curso.

## **ESTRUTURA DO MOOC**

Como mencionado anteriormente, este MOOC foi concebido para ser flexível e replicável para outras instituições / organizações e esta parte dos Guias Digitais como a ordem e os materiais utilizados para criar este MOOC.

A plataforma pode mudar, mas cada instituição tem de manter a essência deste MOOC e seguir os passos recomendados no presente documento.

## Página de entrada MOOC

Como mencionamos, a plataforma pode mudar, mas recomendamos ter uma página de entrada onde os participantes possam encontrar as informações básicas antes da etapa de inscrição.

Para isso, recomendamos adicionar informações essenciais do MOOC como:

- 1. Título do MOOC
- $2.$ Breve descrição
- 3. Duração: Pode ser o total ou dividido por horas para os materiais e para o esforço.
- 4. Datas: Para inscrição, duração do curso
- 5. Línguas disponíveis
- Vídeo de apresentação de todo o MOOC 6.
- 7. Resultados de Aprendizagem
- 8. Formato
- 9. Pré-requisitos (se necessário)
- $10.$ Avaliação e certificação
- $11.$ Mapa do Curso
- $12.$ **EQUIPA DO CURSO**
- $13.$ Organizações Envolvidas
- $14.$ Tipo de licença

Pode ver um exemplo desta página de entrada MOOC na plataforma NAU:

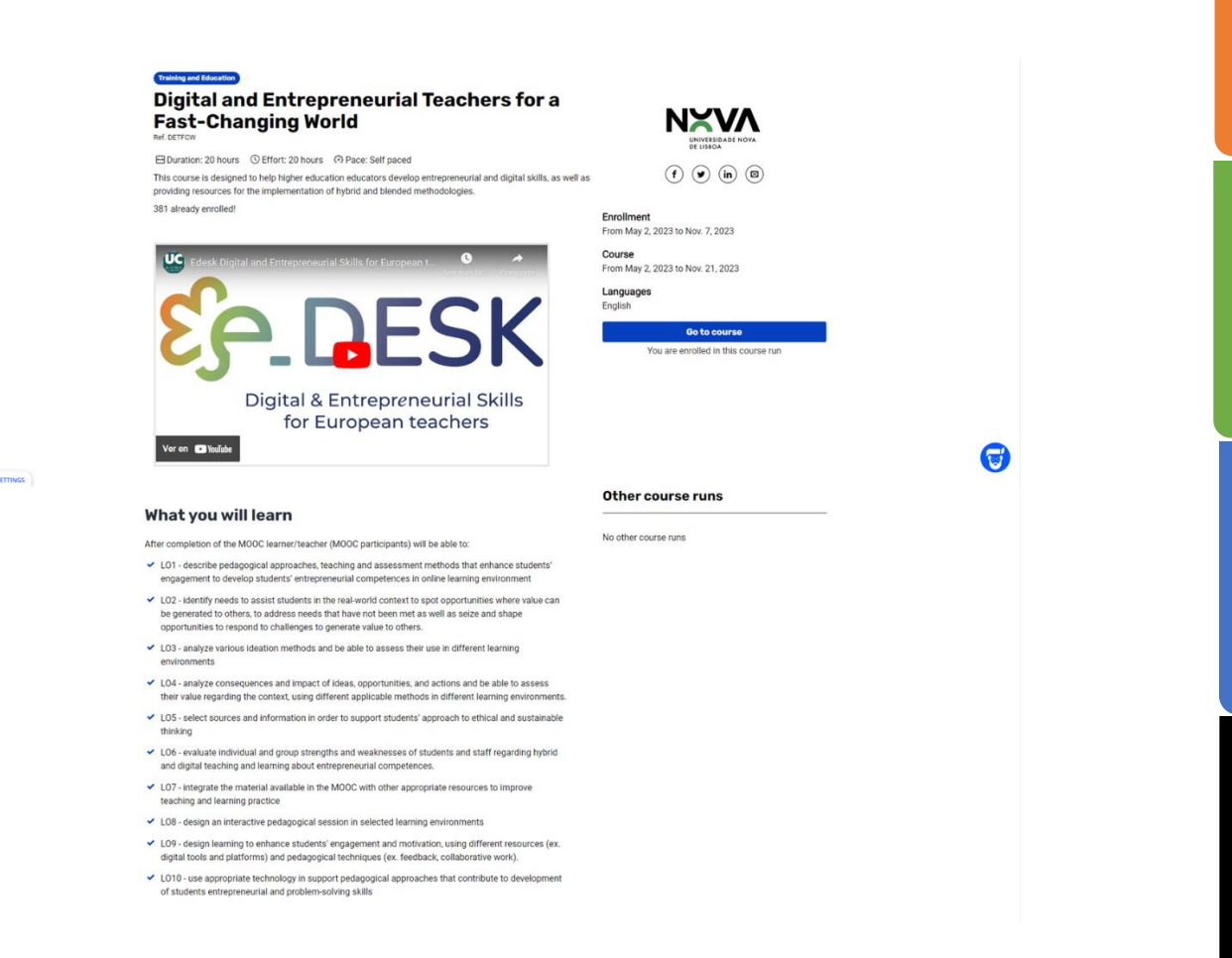

cook

Imagem 5: Exemplo de página de entrada do MOOC eDesk na plataforma NAU (elaboração da própria fonte)

**MULTIMEDIA**<br>MATERIAL

EDESK MOOC

OVERVIEW

STRUCTURE OF THE

MOOC

# OVERVIEW

#### **Description**

This MOOC was designed to give the needed skills and tools for educators to manage successfully their<br>teaching activity on a digital environment and the design of an adaptable, transversal, scalable and<br>replicable high-qua

#### Format

The MOOC counts with ten modules focused on entrepreneurial and digital competencies, learning design,<br>innovative pedagogical approaches and useful tools and materials to ease the introduction of the<br>technology in your cla

#### Prerequisites

Basic notions of handling a personal computer and browsing the Internet

#### **Assessment and certification**

The evaluation is done through quiz and tests. To obtain the Certificate you must have at least 75% in the<br>assessment.

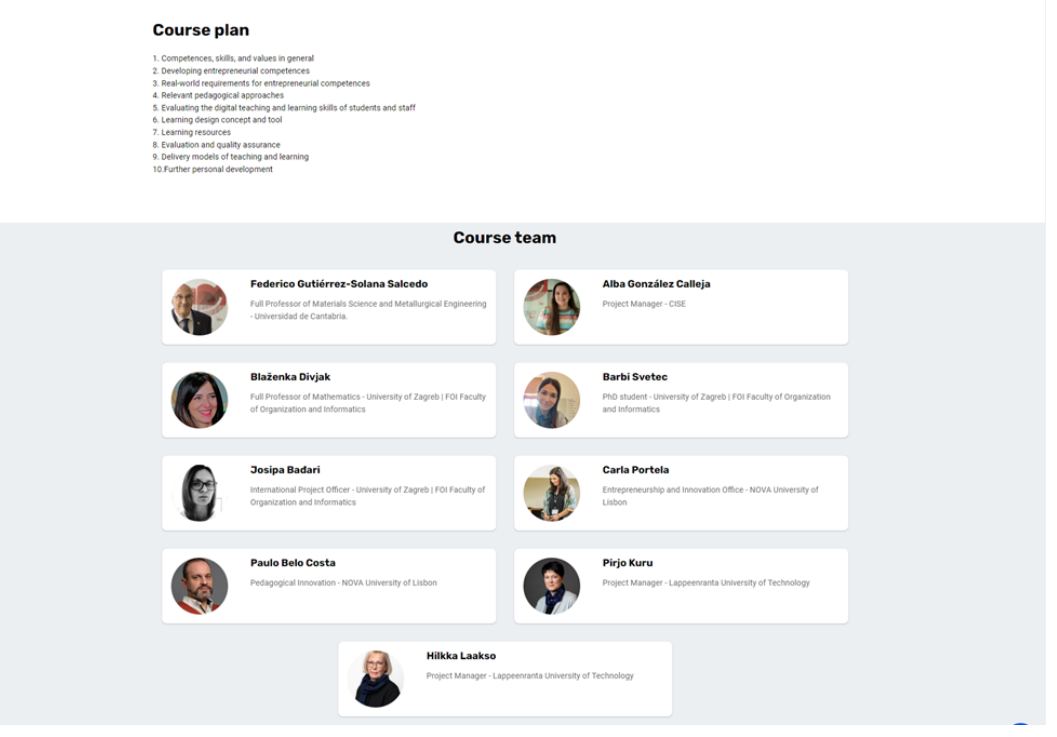

Imagem 6: MOOC eDesk na plataforma NAU Página de entrada segunda parte página (fonte própria elaboração)

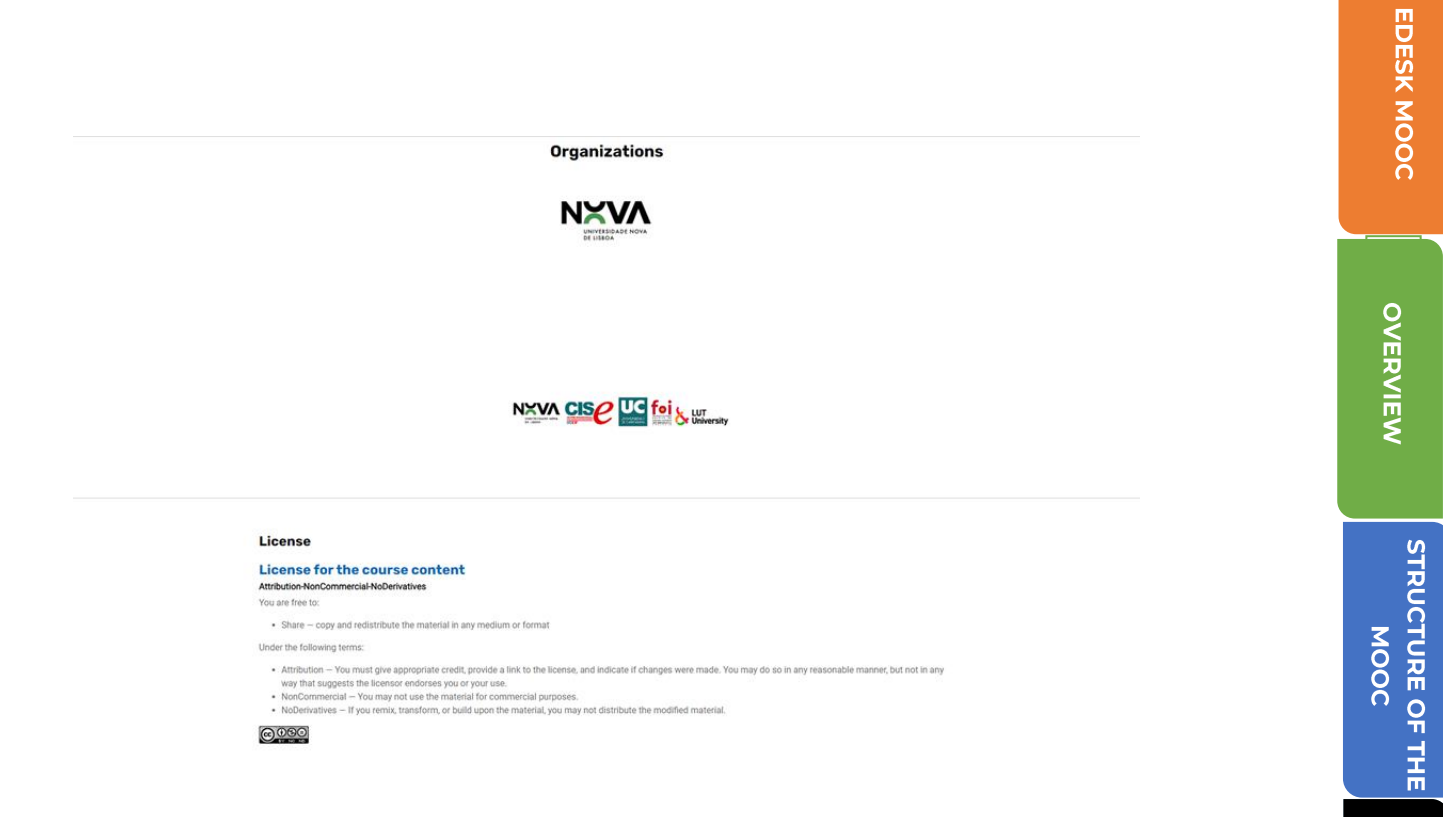

Imagem 7: MOOC eDesk na plataforma NAU Página de entrada terceira parte página (fonte própria elaboração)

**MULTIMEDIA**<br>MATERIAL

A estrutura dos módulos MOOC é a seguinte:

## Cabeçalho do MOOC e vídeo de introdução:

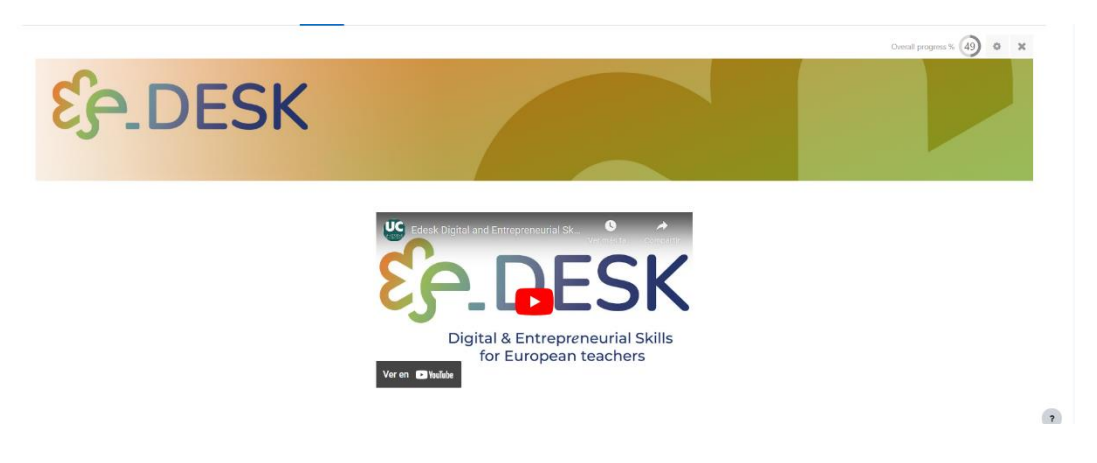

Imagem 8: Cabeçalho e introdução em vídeo. (fonte própria elaboração)

Esta parte do curso contém:

- $\mathbf{1}$ . Uma imagem com o logótipo do projeto como cabeçalho do curso
- Vídeo de apresentação do MOOC: https://youtu.be/n56q\_WQbHOc  $2.$
- $\overline{3}$ . Transcrição do vídeo.
- $\overline{4}$ . Fórum de notícias

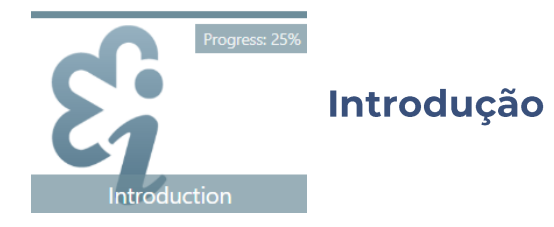

- Vídeo "Bem-vindo ao curso" https://youtu.be/ECaXV87L9Hk  $\overline{1}$ .
- $2.$ Roteiro do curso:
	- Explicando o caminho a seguir com os módulos disponíveis.  $\overline{1}$ .
- Critérios de aprovação 3.
- $\overline{4}$ . Glossário de conceitos básicos
- Fórum de notícias 5.
- Autoavaliação inicial 6.
- 7. Inquérito «As suas expectativas em relação ao MOOC»
- Fórum para mais ajuda técnica 8.
- 9. Transcrição do vídeo

OVERVIEW

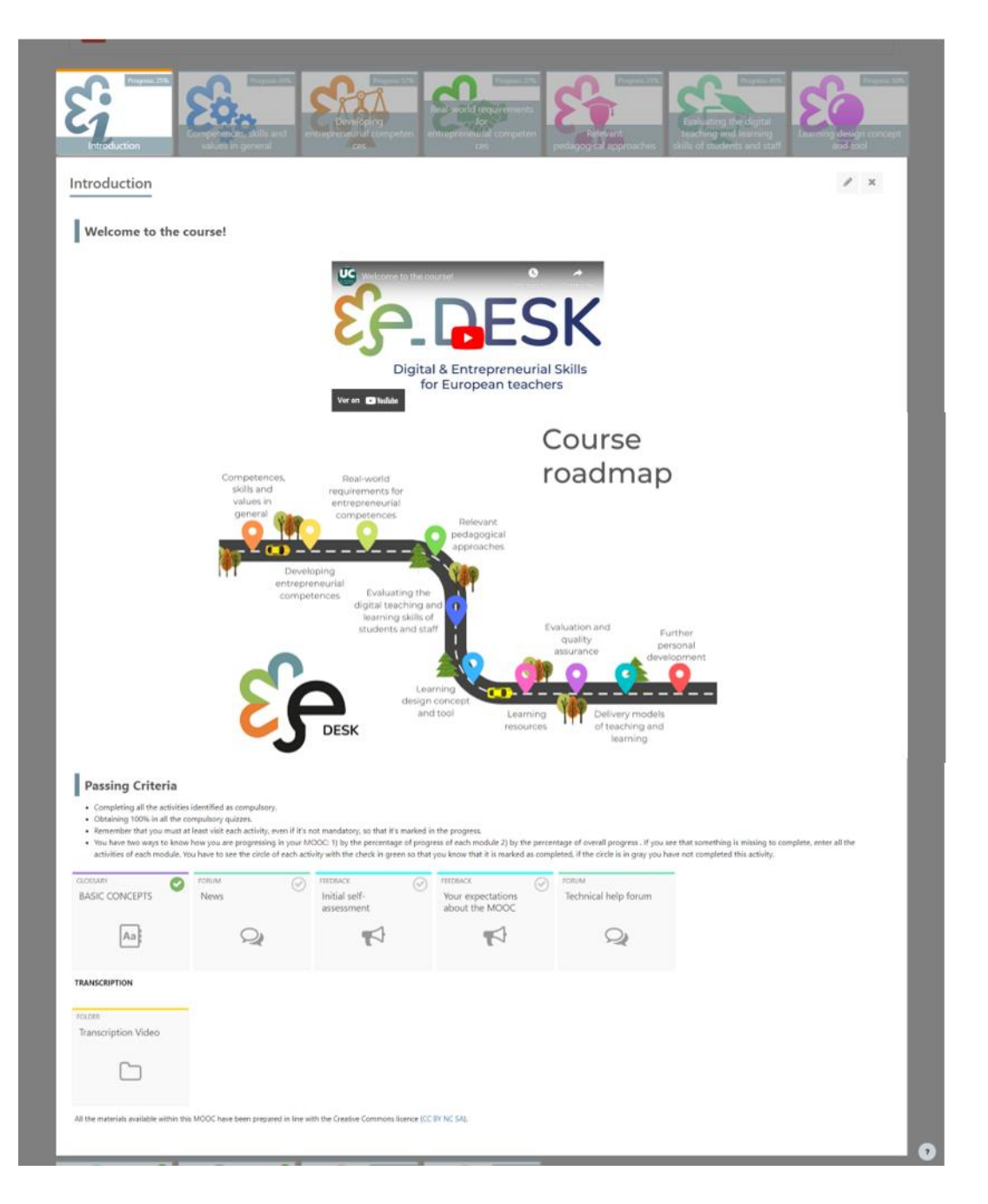

Imagem 9: Estrutura do módulo de introdução (elaboração da própria fonte)

OVERVIEW

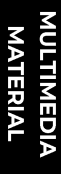

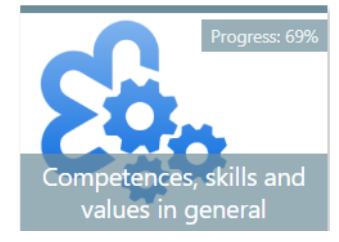

## Competências, aptidões e valores em geral

- $\overline{1}$ . Competências, aptidões e valores em geral vídeo introdução: https://voutu.be/rx-m7-rrGD4
- 2. Roteiro
- 3. Resultados de Aprendizagem
- $\overline{4}$ . Competências Empresariais
	- 1. As suas tarefas
	- $\overline{2}$ . PDF: Educação para o empreendedorismo
	- 3. URL: Vídeo Educação empreendedora
	- H5P: QUIZ Avaliação formativa baseada na pré-leitura e vídeo 4.
	- 5. VÍDEOS Boas práticas em matéria de educação para o empreendedorismo
	- FÓRUM: Discussão baseada na pré-leitura, vídeos e experiência 6. própria
- 5. Abordagens pedagógicas, ensino e avaliação
	- $\overline{1}$ . As suas tarefas
	- $\overline{2}$ . Teste os seus pré-conhecimentos
		- 1. H5P: Pré-teste QUIZ
	- 3. Amplie seus conhecimentos
		- VÍDEO: Resultados de aprendizagem (parte 1) 1.
		- $2.$ VÍDEO: Resultados de aprendizagem (parte 2)
		- 3. VÍDEO: Teorias de aprendizagem (parte 1)
		- $\overline{4}$ . VÍDEO: Teorias de aprendizagem (parte 2)
	- 4. Teste e discussão
		- $\overline{1}$ . H5P: QUIZ Quiz
		- $\overline{2}$ . FÓRUM: Debate sobre os resultados da aprendizagem e o alinhamento construtivo
	- 5. Transcrições
		- $\mathbf{1}$ . Transcrições dos vídeos no módulo
	- QUIZ: Teste final Competências, aptidões e valores em geral 6.

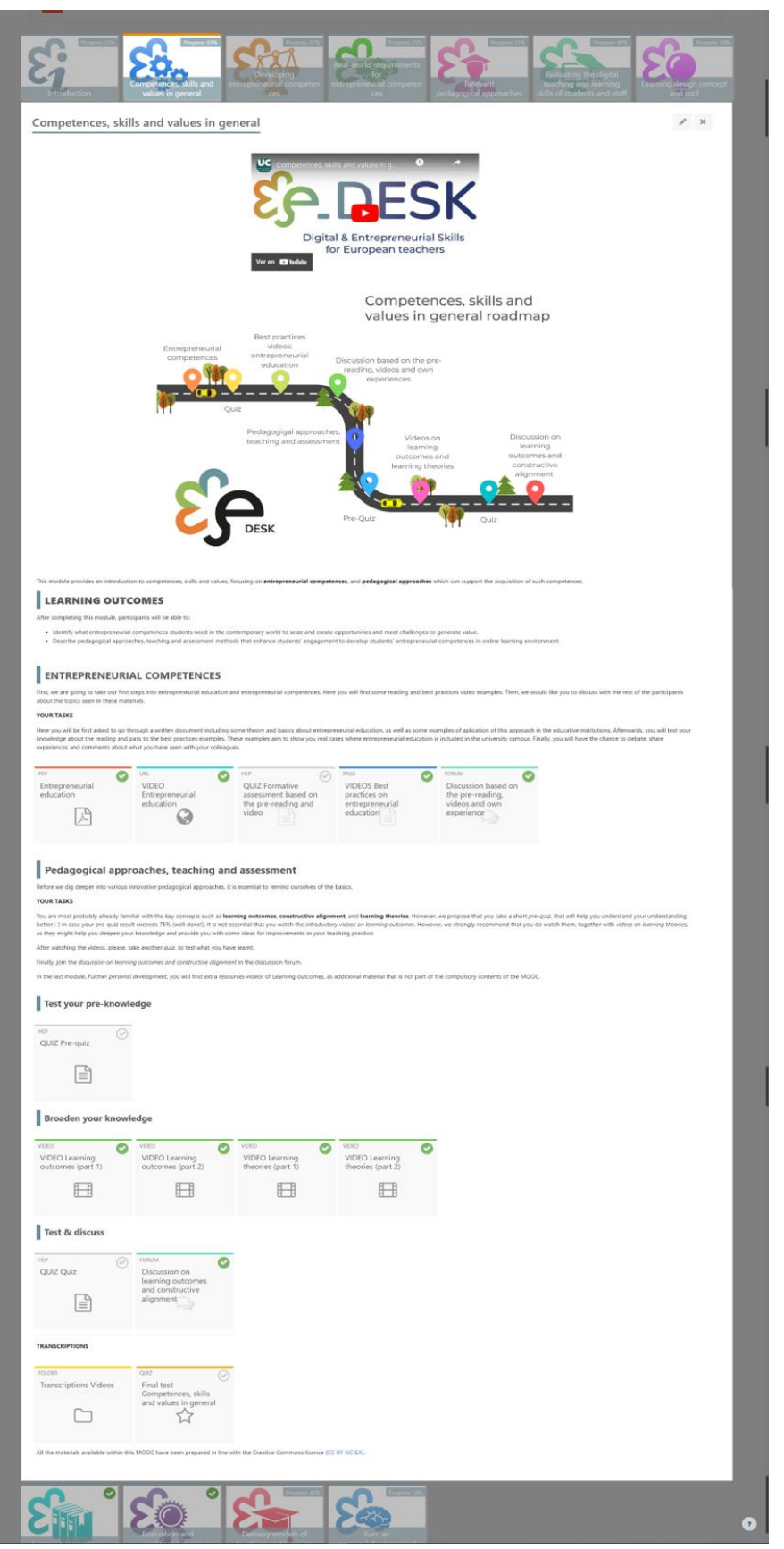

Imagem 10: Competências, aptidões e valores em geral vídeo de introdução Estrutura do Módulo (fonte própria elaboração)

OVERVIEW

**MULTIMEDIA MATERIAL** 

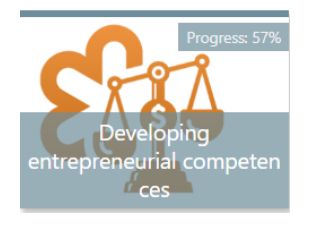

## Desenvolver competências empresariais

- $\overline{1}$ . Vídeo de introdução ao desenvolvimento das competências empresariais: https://voutu.be/aNweyUVijYA
- 2. Roteiro
- 3. Resultados de Aprendizagem
- $\overline{4}$ . A sua tarefa
- 5. O que é o EntreComp Framework?
	- Quadro Europeu de Competências para o Espírito Empresarial:  $\mathbf{1}$ . https://youtu.be/UwZPcJky0Ko
	- $2.$  $2.1$ Educação empreendedorismo: para  $\circ$ https://voutu.be/smj6SNstA\_o
	- Sítio Web dos recursos da EntreComp Europe (materiais traduzidos 3. para várias línguas)
- 6. O que é o EntreCompEdu?
	- 1. PDF: EntreCompEdu
- 7. Os seis princípios pedagógicos do EntreCompEdu
	- 1. PDF: Seis princípios pedagógicos
- 8. Tabela de Competências de Ensino Empresarial EntreCompEdu
	- PDF: Níveis de Competência Empresarial no Ensino  $\overline{1}$ .
- Interactive EntreComp Quadro de Competências Empresariais Flor 9.
	- $\overline{1}$ . URL: Quadro Interativo de Competências Empresariais EntreComp Flor
- $10.$ Fórum de Discussão - Competências empresariais no ensino e na aprendizagem
	- FÓRUM: Competências empresariais no ensino e na aprendizagem 1.
- $11.$ Transcrição
	- $\overline{1}$ . Transcrição dos vídeos do módulo
- $12.$ Teste final Desenvolver competências empresariais

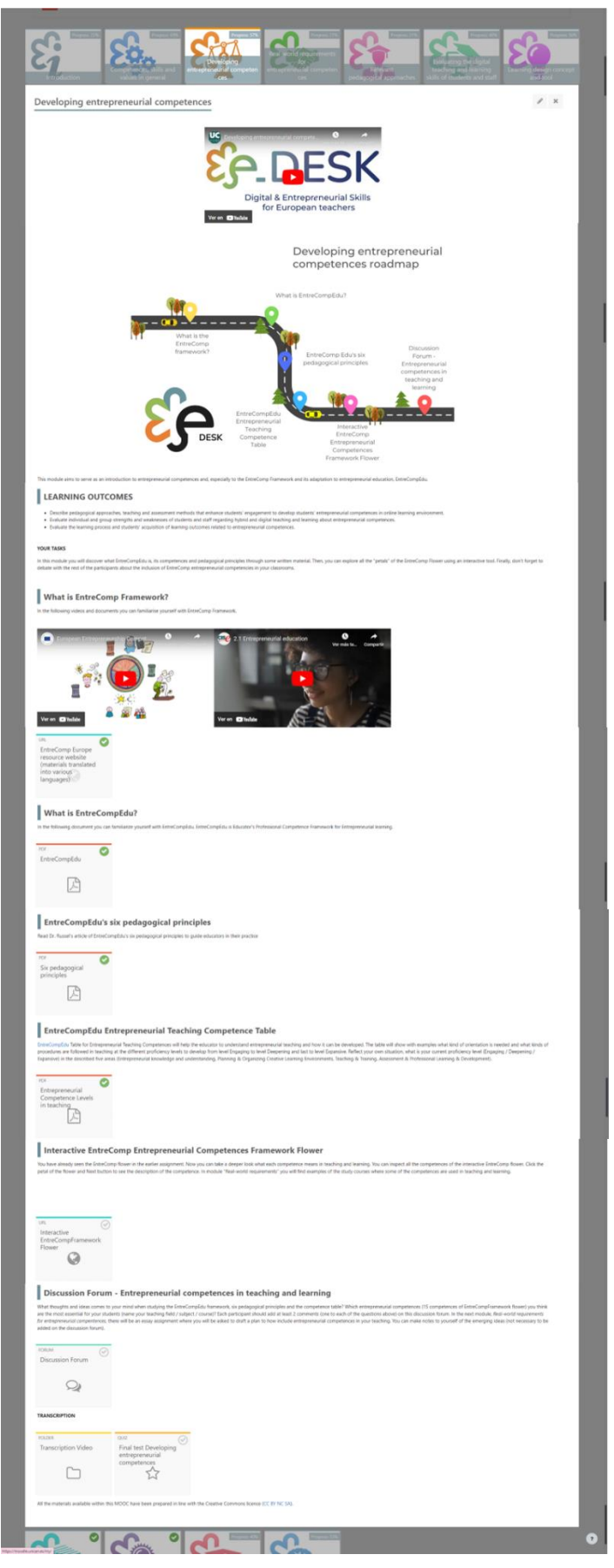

Imagem 11: Desenvolvimento de competências empresariais Estrutura do Módulo (fonte própria elaboração)

OVERVIEW

## Requisitos do mundo real para as competências empresariais

- 1. Vídeo de introdução aos requisitos do mundo real para as competências empresariais: https://youtu.be/dMGmyUbMSfk
- $2.$ Roteiro
- 3. Outcmes de aprendizagem
- As suas tarefas 4.
- Bússola da Aprendizagem OCDE 2030 O futuro da aprendizagem 5.
	- 1. VÍDEO. OCDE Future of Education and Skills 2030: OECD Learning Compass 2030: https://youtu.be/M3u1AL\_aZjl
	- $2.$ Bússola da Aprendizagem OCDE 2030 - O futuro da aprendizagem
- 6. Mundo em mudança - trabalho em mudança
	- VÍDEOS WEB Mudando o mundo mudando o trabalho 1.
- 7. Competências futuras
	- $\mathbf{L}$ PDF: Requisitos do mundo real no ensino e aprendizagem
	- $2.$ PDF: Principais conclusões do Future Skills repot
- Desenvolver as competências empresariais dos alunos / exemplos de 8. casos
	- $\overline{1}$ . PDF: Aprender Química de forma criativa / CASE LUT
	- $2.$ PDF: Estudar o trabalho voluntário em ação / CASE LAB
	- 3. PDF: Lahti Venture Program / CASE LUT, LAB, Universidade de Helsínquia.
	- $\overline{4}$ . VÍDEO: Lahti Venture Program - Saudações da empresa: https://youtu.be/vQOI9VSQzko
- 9. Cursando Bacharelado em Serviço Social on-line / CASE LAB
	- 1. PDF: Licenciatura em Serviços Sociais online
- Ensaio planeie um curso/módulo/aula que desenvolva competências  $10.$ empresariais e aptidões do mundo real
	- 1. PDF: Ensaio - entidade de ensino de plano que desenvolve competências empreendedoras e habilidades do mundo real
- Transcrições  $11.$ 
	- 1. Transcrição dos vídeos deste módulo
- $12.$ Teste final: Requisitos do mundo real para as competências empresariais

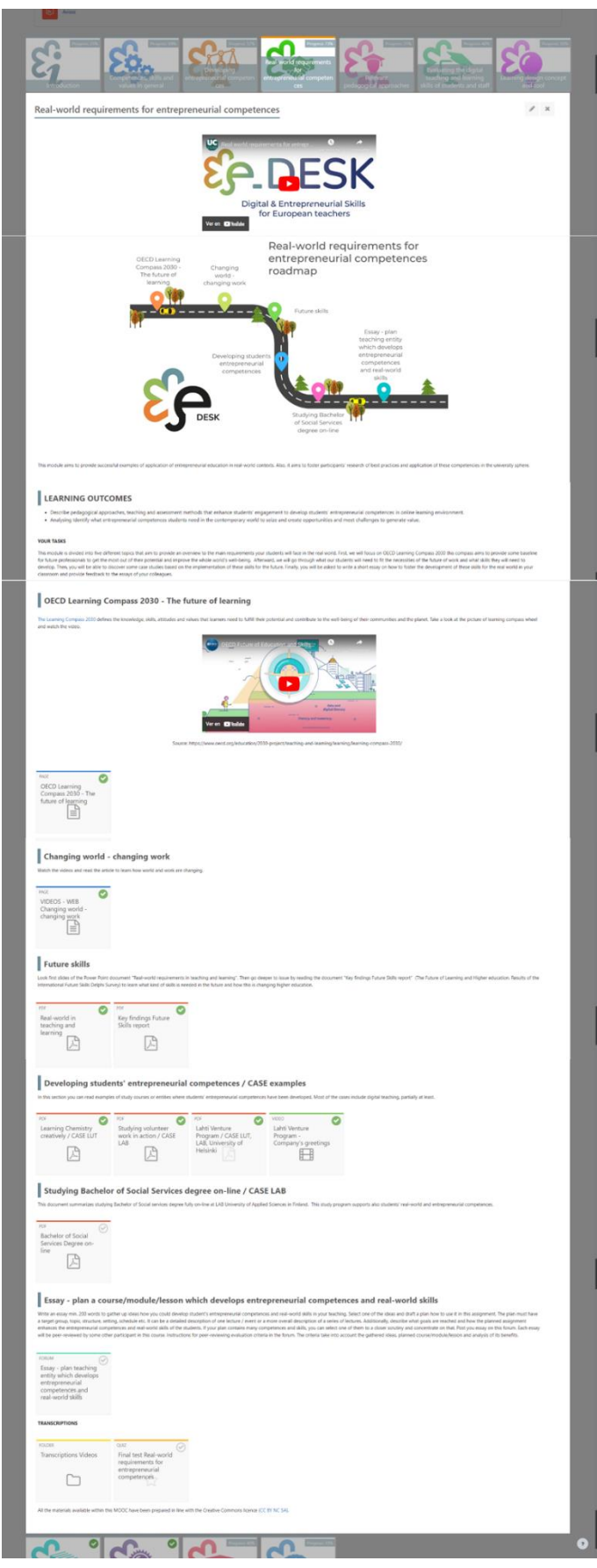

Imagem 12: Requisitos do mundo real para competências empresariais Estrutura do módulo (elaboração da própria fonte)

OVERVIEW

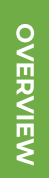

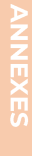

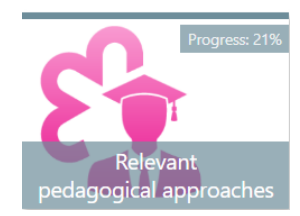

## Abordagens pedagógicas relevantes

- Vídeo de introdução às abordagens pedagógicas relevantes:  $\mathbf{1}$ . https://youtu.be/dTyNk5OxtSI?si=ctIqQONP0jyKDV7D
- Roteiro 2.
- $\overline{3}$ . Resultados de aprendizagem
- 4. As suas tarefas
- Introdução às pedagogias inovadoras 5.
	- H5P: QUIZ Questionário introdutório (ramificação) 1.
- 6. Sala de aula invertida
	- PDF: Sala de aula invertida Material de leitura 1.
	- $\overline{2}$ . VÍDEO: sala de aula invertida parte 1: https://youtu.be/yc\_1mk-x630
	- 3. VÍDEO: sala de aula invertida parte 2: https://voutu.be/XL2kw6LdUxo
	- VÍDEO: Exemplo de boas práticas em sala de aula invertida, parte 1 4. (OPCIONAL): https://youtu.be/OahW5Pmdx7Q
	- VÍDEO: Exemplo de boas práticas em sala de aula invertida, parte 5. 2 (OPCIONAL): https://youtu.be/Fv7GX6-bslE
	- PDF: Sala de aula invertida na pandemia infografias 6.
- Aprendizagem baseada em problemas e em inquéritos 7.
	- 1. PDF: Aprendizagem baseada em problemas e em inquéritos material de leitura
	- VÍDEO: Aprendizagem baseada em inquérito parte 1: 2. https://youtu.be/X\_cfduu7Olw
	- VÍDEO: Aprendizagem baseada em inquérito parte 2: 3. https://voutu.be/ZGn5k6PtArM
- 8. Aprendizagem baseada em projetos
	- $\overline{1}$ . PDF: Aprendizagem baseada em projetos
	- $2.$ VÍDEO: Aprendizagem baseada em projetos parte 1: https://youtu.be/IdZgOFXcV90
	- 3. VÍDEO: Aprendizagem baseada em projetos parte 2: https://youtu.be/JM3TID1I-Lk
- 9. Aprendizagem em contexto de trabalho
	- $\mathbf{L}$ PDF: Aprendizagem em contexto de trabalho - material de leitura
	- $2.$ VÍDEO: Aprendizagem em contexto de trabalho - exemplo de boas práticas, parte 1 (OPCIONAL): https://voutu.be/T4M33KpxOWM
	- 3. VÍDEO: Aprendizagem em contexto de trabalho – exemplo de boas práticas, parte 2 (OPCIONAL): https://youtu.be/frR8CiwmQo4
- VÍDEO: Aprendizagem em contexto de trabalho exemplo de 4. boas práticas, parte 3 (OPCIONAL): https://youtu.be/HuZrc-i8j9A
- VÍDEO: Aprendizagem em contexto de trabalho exemplo de 5. boas práticas, parte 4 (OPCIONAL): https://youtu.be/HkGJrje24Us
- 10. Discussão e troca de experiências
	- $\overline{1}$ . FÓRUM: Discussão sobre abordagens pedagógicas inovadoras
- $11.$ Transcrições
	- Transcrição dos vídeos neste módulo 1.
- $12.$ Teste final Abordagens pedagógicas relevantes

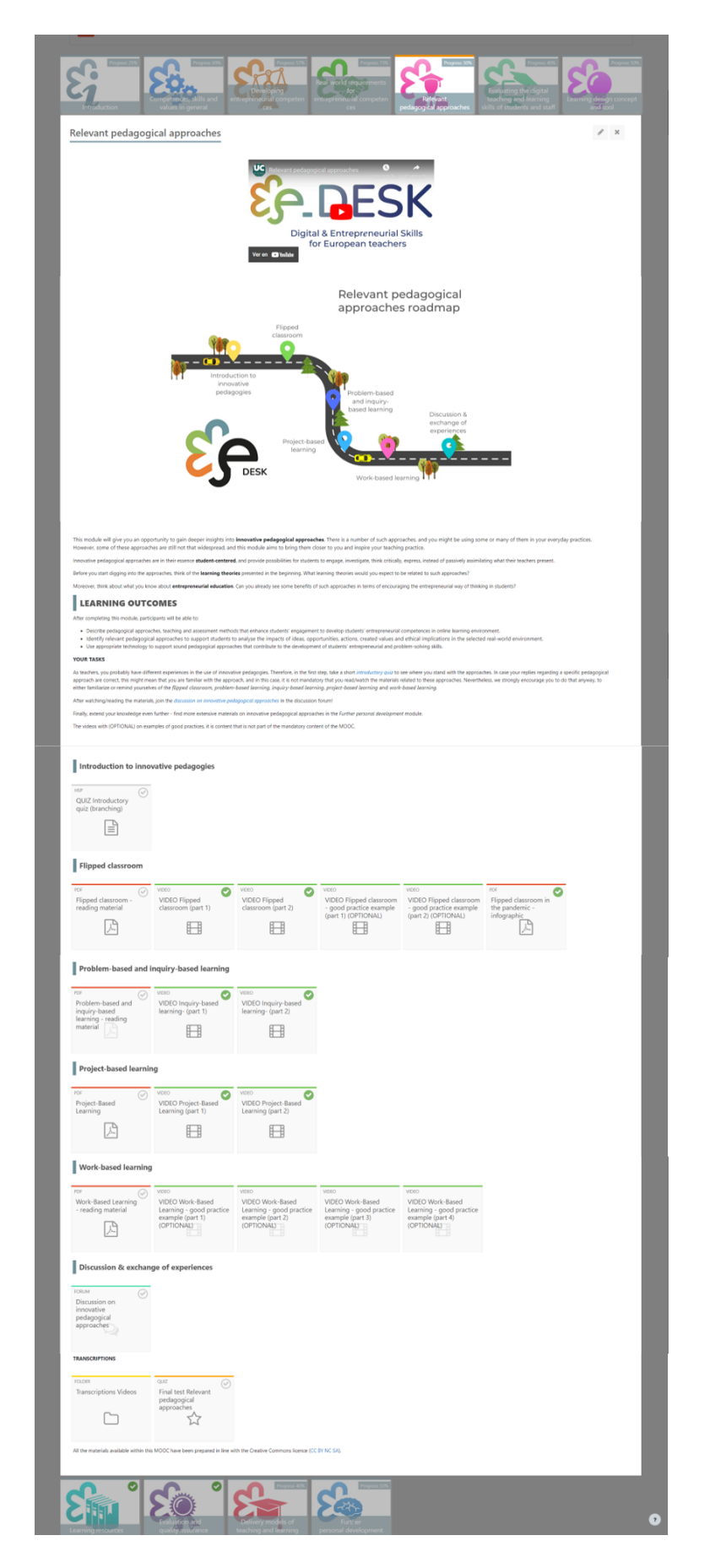

Imagem 13: Abordagens pedagógicas relevantes Estrutura do módulo (fonte própria elaboração)

**NOOC** 

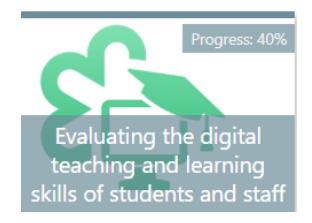

Avaliação das competências digitais de ensino e aprendizagem de alunos e funcionários

- Avaliação das competências digitais de ensino e aprendizagem de  $\mathbf{1}$ . alunos e funcionários Vídeo de introdução: https://voutu.be/ EicWZA2tPo
- 2. Roteiro
- $\overline{3}$ . Resultados de Aprendizagem
- 4. As suas tarefas
- 5. TEL - APRENDIZAGEM AVANÇADA EM TECNOLOGIA
	- Porque estamos a falar da TEL?  $\mathbf{L}$ 
		- VÍDEO: A tecnologia melhora a aprendizagem:  $\mathbf{L}$ https://youtu.be/JfP9N03NfoA
	- $\overline{2}$ . Competências e aptidões digitais
		- $\mathbf{I}$ . VÍDEO: Competências digitais: https://youtu.be/p4CcdVUiW1k
		- 2. WEB: Avaliação - Avaliação de Competências Digitais
		- $\overline{3}$ . ATRIBUIÇÃO: Competências Digitais - RESULTADOS DA AVALIAÇÃO
		- FICHEIRO: Competências Digitais RESULTADOS DA 4. AVALIAÇÃO
		- 5. CHAT: Comentários sobre os Resultados da Avaliação de Competências Digitais
- 6. Como posso utilizar as competências digitais para melhorar a aprendizagem na minha instituição?
- 7. VÍDEO: Reinventar a Educação para a Era Digital | David Middelbeck -Espanha | TEDxMünster: https://voutu.be/Arl6albrkuY
- 8. FÓRUM: Melhorar a aprendizagem a nível institucional
- 9. Transcrições
- $10.$ Teste final Avaliação das competências digitais de ensino e aprendizagem de alunos e funcionários

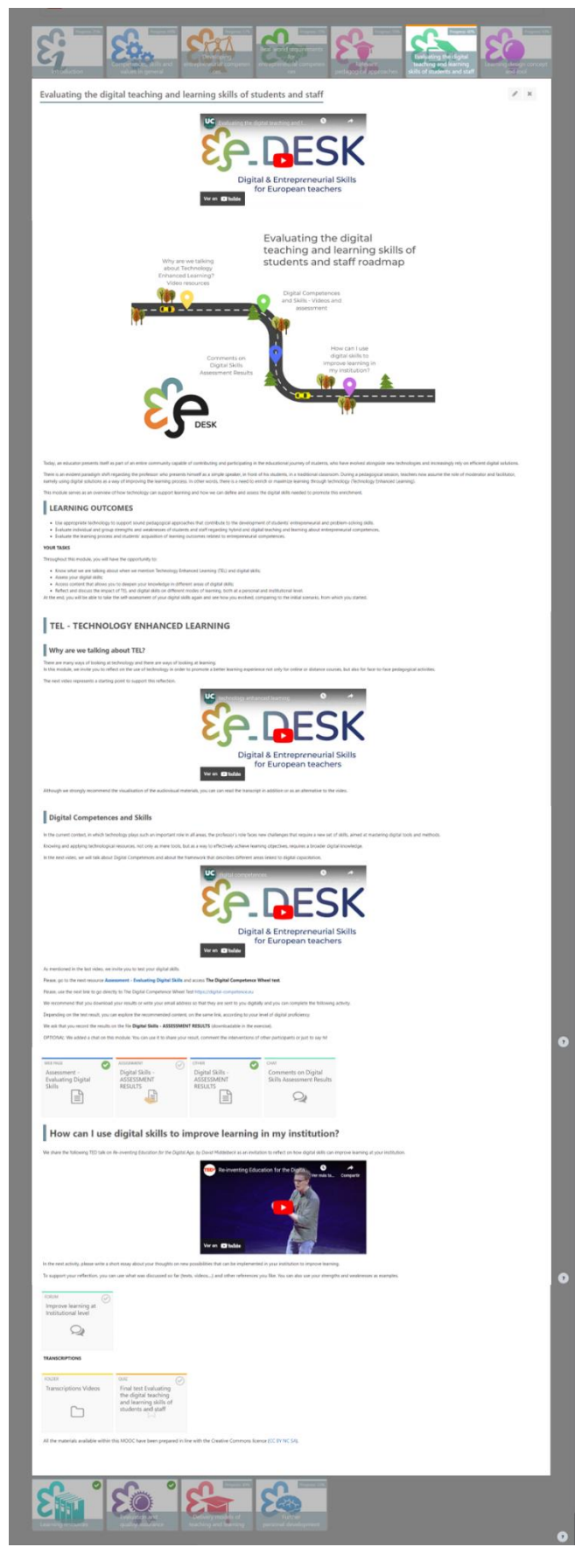

Imagem 14: Avaliação das competências digitais de ensino e aprendizagem de alunos e funcionários da Estrutura do Módulo (fonte própria elaboração)

NOOC

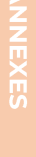

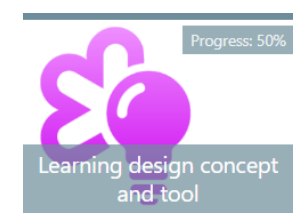

## Conceito e ferramenta de design de aprendizagem

- $\mathbf{1}$ . Conceito de design de aprendizagem e vídeo de introdução à ferramenta: https://youtu.be/2CrevICVF2I
- 2. Roteiro
- $\overline{3}$ . Resultados de aprendizagem
- $\overline{4}$ . As suas tarefas
- 5. Introdução ao design de aprendizagem
	- $\overline{1}$ . VÍDEO: Design de Aprendizagem (parte 1): https://voutu.be/XDmokduytoY
	- $\overline{2}$ . VÍDEO: Design de aprendizagem (parte 2): https://youtu.be/5j-**Xgdnuhj0**
	- 3. H5P: Quiz Design de Aprendizagem
- 6. Design de aprendizagem e a ferramenta BDP
	- 1. LINK: Ferramenta de aprendizagem BDP
	- $2.$ VÍDEO: tutorial de introdução para a ferramenta BDP preparado para o projeto E+RAPIDE parte 1: https://voutu.be/DvxHIDI343E
	- 3. VÍDEO: tutorial de introdução para a ferramenta BDP preparado para o projeto E + RAPIDE parte 2: https://youtu.be/-a8EbI6jLrM
	- 4. VÍDEO: Tutorial para a ferramenta BDP LD (parte 1): https://youtu.be/vkndRX8H6Uw
	- VÍDEO: Tutorial para a ferramenta BDP LD (parte 2): 5. https://voutu.be/7B3Ai0Se\_i0
- 7. Prática e avaliação pelos pares
	- WORKSHOP: Workshop sobre Design de Aprendizagem 1.
- 8. Transcrições
	- Transcrição dos vídeos neste módulo  $\mathbf{1}$ .
- 9. Teste final Conceito e ferramenta de Design de Aprendizagem

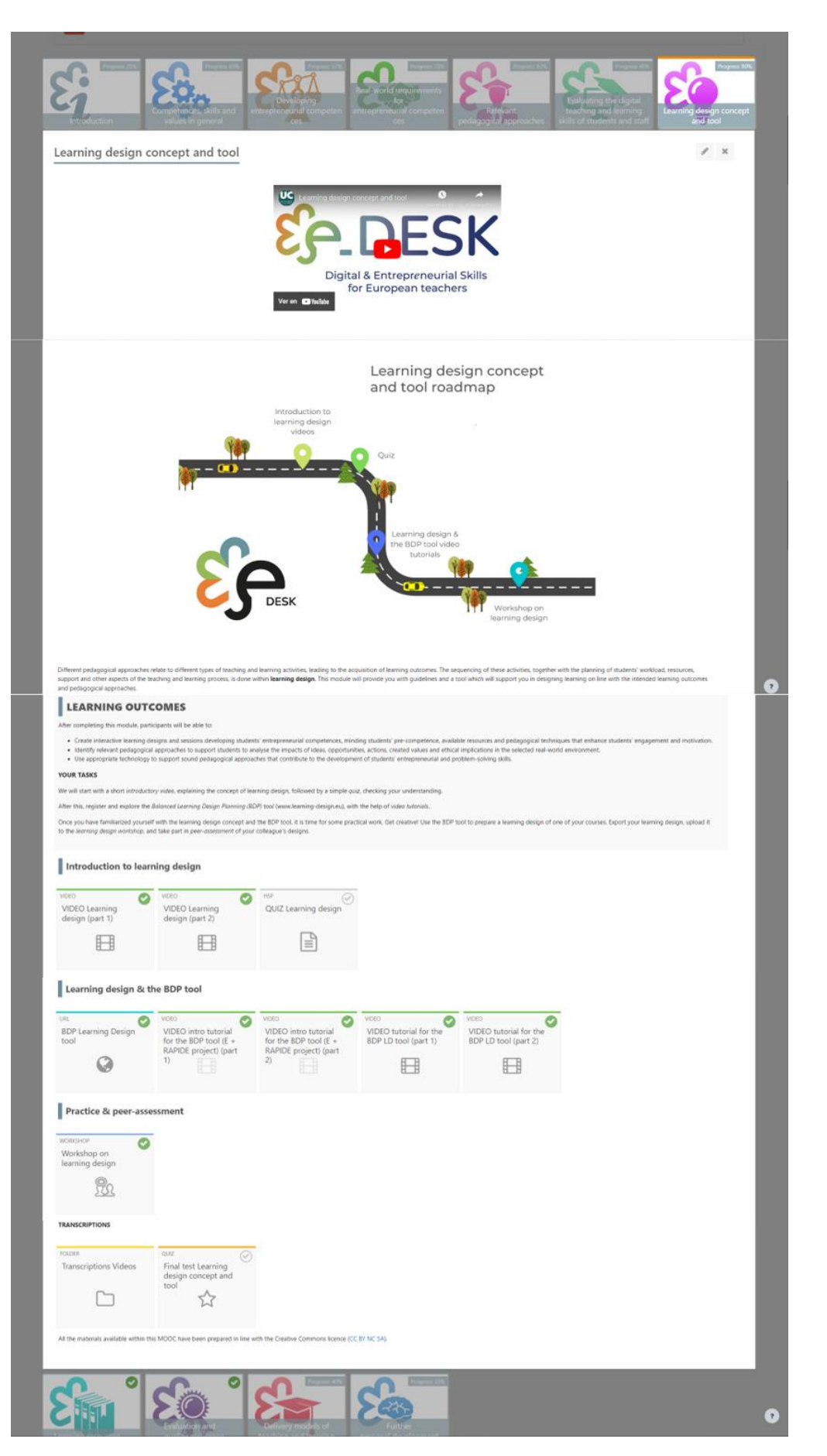

Imagem 15: Conceito de design de aprendizagem e estrutura do módulo da ferramenta (elaboração da própria fonte)

OVERVIEW

**MULTIMEDIA**<br>MATERIAL

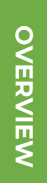

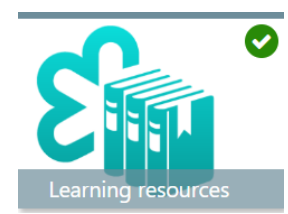

## Recursos de aprendizagem

- $\overline{1}$ . Vídeo de introdução aos recursos de aprendizagem: https://youtu.be/hRf3SYyyhp8
- $2.$ Roteiro
- 3. Resultados de aprendizagem
- As suas tarefas  $\overline{4}$ .
- 5. FÓRUM: O que você sabe sobre pensamento ético e sustentável?
- VÍDEO: Empreendedorismo tem a ver com pensamento ético e 6. sustentável: https://youtu.be/Hg\_tEWqB--s
- 7. H5P: O controlo da originalidade e o plágio: conceitos e ferramentas
- 8. H5P: Recursos de aprendizagem
- 9. FÓRUM: Diga-nos a sua lista de verificação
- $10.$ Transcrição
	- Transcrição dos vídeos neste módulo 1.

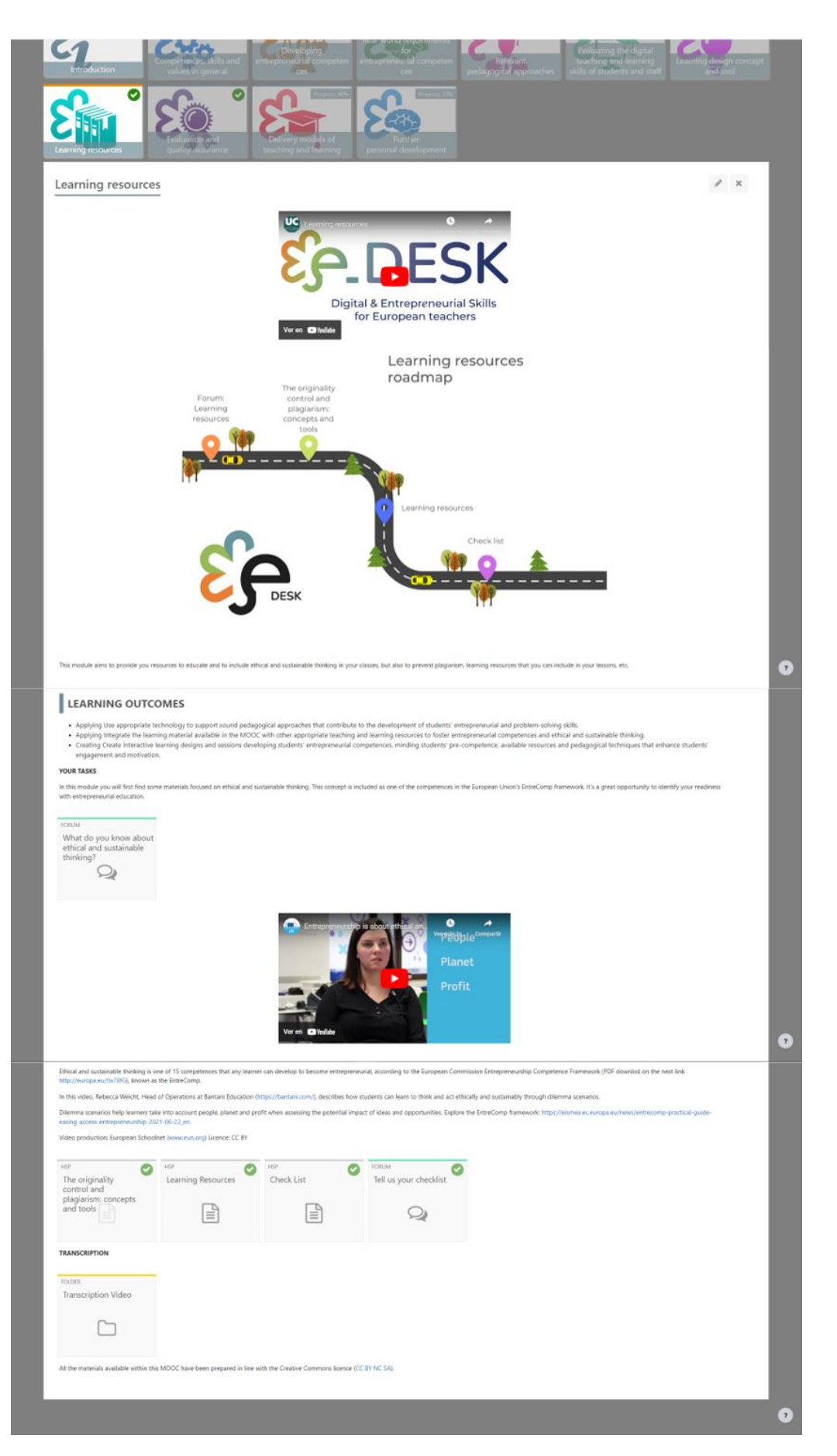

EDESK MOOC

Imagem 16: Estrutura do módulo de recursos de aprendizagem (elaboração da própria fonte)

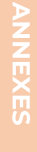

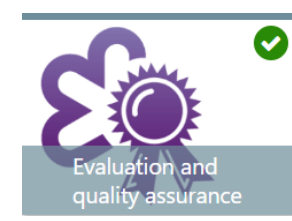

## Avaliação e garantia da qualidade

- $\mathbf{1}$ . Vídeo de avaliação e garantia de qualidade: https://youtu.be/u7vbdoh2J14
- 2. Roteiro
- 3. Resultados de Aprendizagem
- $\overline{4}$ . As suas tarefas
- 5. PDF: Uma visão geral da autorização e garantia de qualidade do ensino superior
- 6. LINK: 5 - Etapas da Avaliação: a importância da Garantia da Qualidade no Processo de Avaliação
- 7. LINK: Garantia da qualidade do ensino superior
- 8. Garantia da Qualidade do Ensino Superior na Europa
	- $\overline{1}$ . LINK: Registo Europeu de Garantia da Qualidade do Ensino Superior
	- $2.$ LINK: Associação Europeia para a Garantia da Qualidade no Ensino Superior
	- 3. PDF: Normas e Orientações para a Garantia da Qualidade no Espaço Europeu do Ensino Superior (ESG): (OPCIONAL)
- 9. Transcrição
	- $\overline{1}$ . Transcrição dos vídeos neste módulo

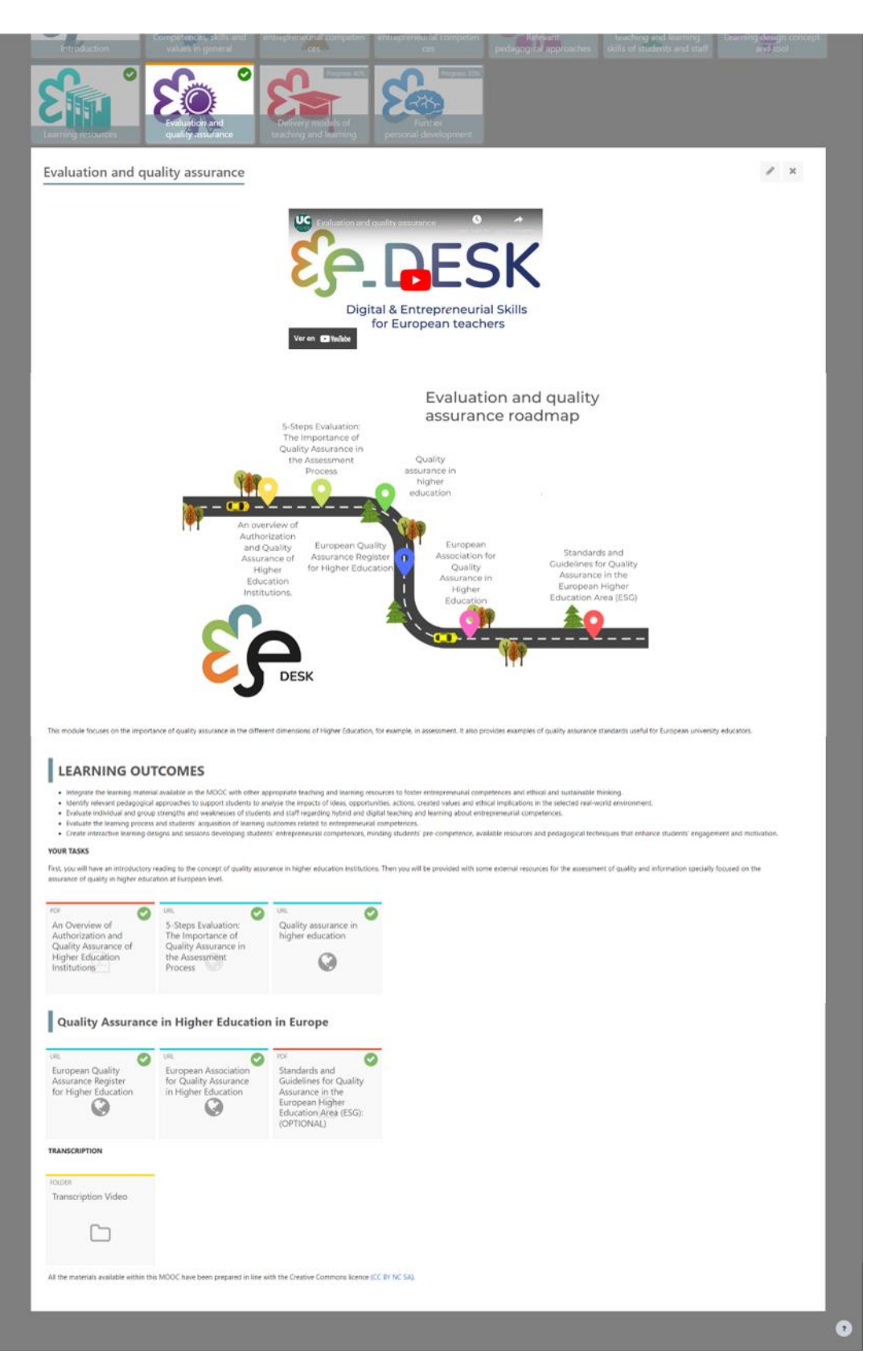

Imagem 17: Estrutura do Módulo de Avaliação e Garantia da Qualidade (elaboração da própria fonte)

OVERVIEW

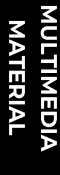

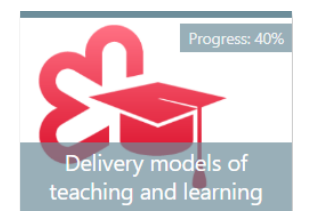

## Modelos de ensino e aprendizagem

- $\overline{1}$ . Modelos de entrega de ensino e aprendizagem vídeo de introdução: https://youtu.be/fH\_hRgkzp9o
- $2.$ Roteiro
- 3. Resultados de aprendizagem
- $\overline{4}$ . As suas tarefas
- 5. VÍDEO: Modos de entrega do CISE para ensino e aprendizagem: https://youtu.be/2bUbogVvoZk?si=HLDm03sFuU1SWKO9
- 6. Modelos de ensino e aprendizagem
- 7. FÓRUM: Discussão sobre abordagens institucionais aos modos de entrega
- VÍDEOS: Melhores práticas 8.
- 9. FÓRUM: A sua experiência com os modos de entrega
- Transcrição 10.
	- 1. Transcrição dos vídeos neste modeule
- $11.$ Teste final Modelos de ensino e aprendizagem

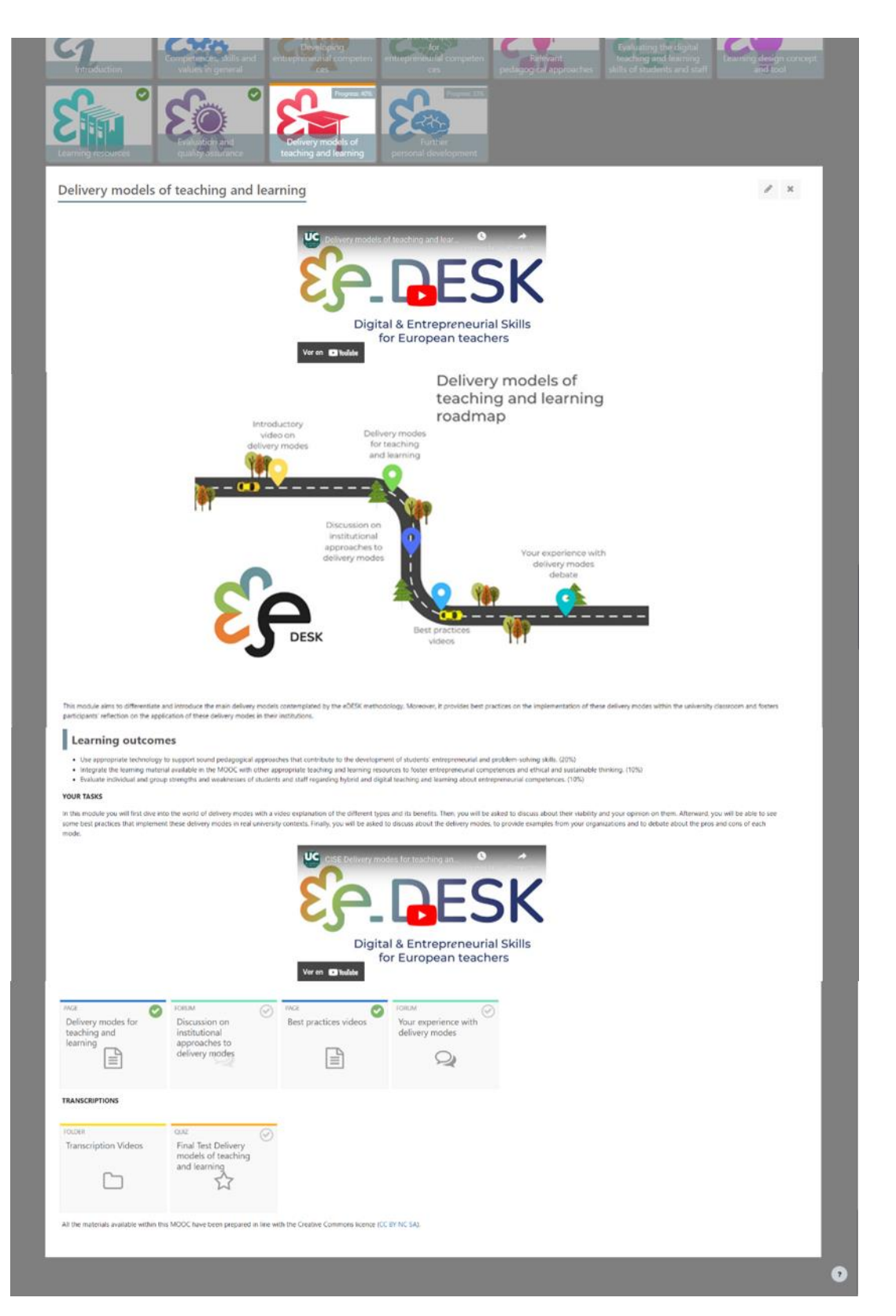

Imagem 18: Modelos de entrega da Estrutura do Módulo de Ensino e Aprendizagem (elaboração da própria fonte)

**NOOC** 

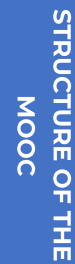

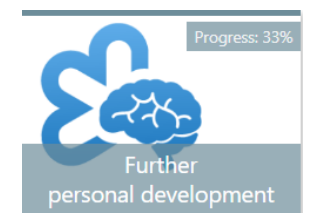

## Desenvolvimento pessoal

- Vídeo de introdução ao desenvolvimento pessoal:  $\overline{1}$ . https://youtu.be/eFEZDS0tjZY?si=VaR461va\_Ho1Lj9O
- $2.$ Roteiro
- 3. H5P: Desenvolvimento pessoal adicional
- INQUÉRITO: Autoavaliação final  $\overline{4}$ .
- 5. INQUÉRITO: As suas expectativas foram satisfeitas?
- Recursos Extras Vídeos de resultados de aprendizagem (OPCIONAL) 6.
- 7. Transcrições
	- Transcrição dos vídeos neste módulo  $\overline{1}$ .

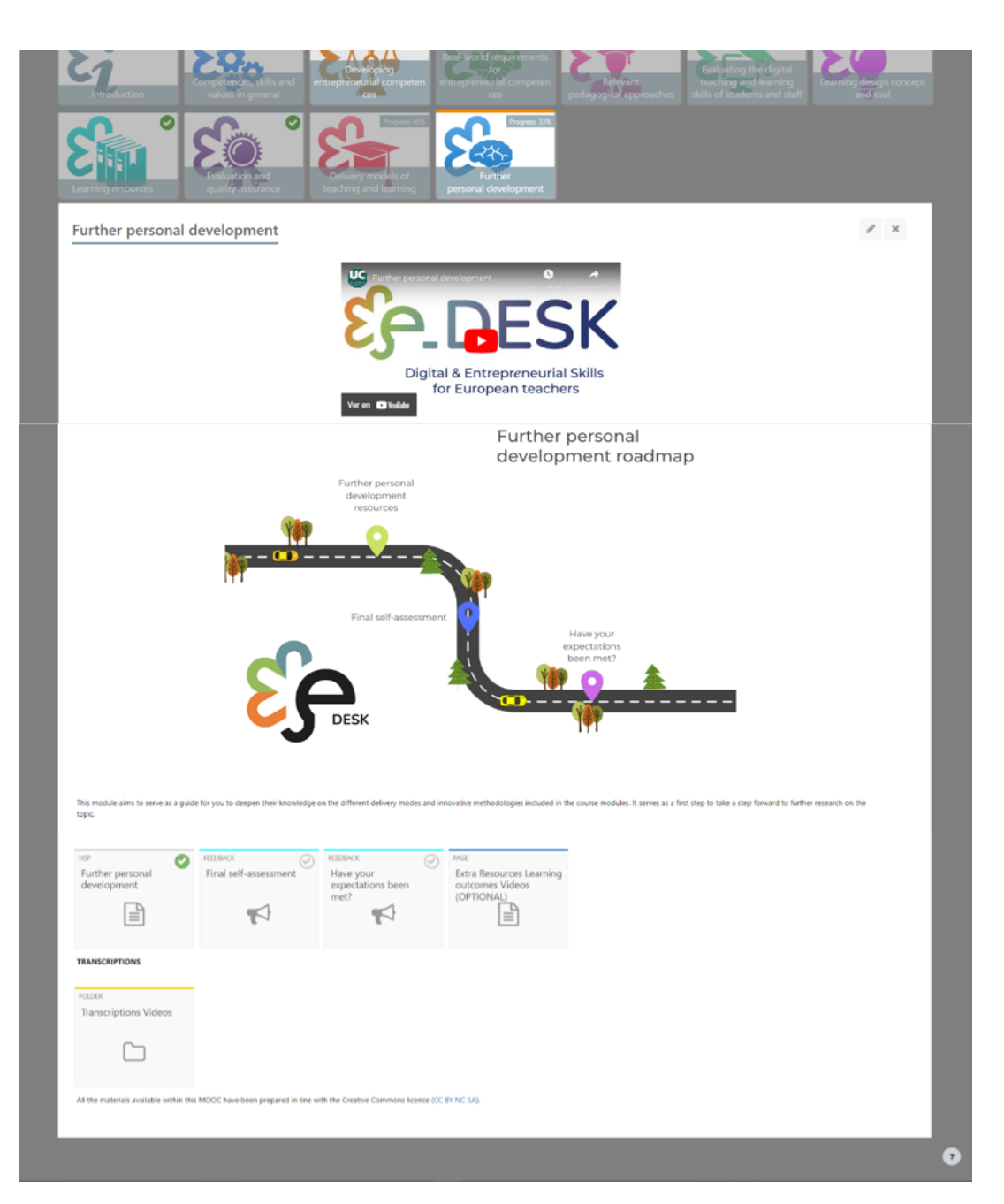

Imagem 19: Estrutura do módulo de desenvolvimento pessoal adicional (elaboração da própria fonte)

OVERVIEW

A metodologia e-DESK orientou a implementação do curso MOOC «Digital and Entrepreneurial Teachers for a Fast-Changing World» para professores de IES, concebido pelo projeto. Ele forneceu um quadro sobre como criar módulos MOOC, selecionando módulos em espera e representando os módulos logicamente no MOOC. A metodologia garante que os utilizadores do MOOC obterão uma compreensão ampla e aprofundada das competências digitais e empresariais de que os professores necessitam no mundo de hoje.

Todos os resultados do e-DESK são um Recurso Educativo Aberto, de utilização gratuita ao abrigo de uma Licença Creative Commons, para indivíduos que pretendam desenvolver as suas competências ou, a nível institucional, implementar o ensino digital e empreendedor na educação. A metodologia e-DESK visa servir de referência para instituições de ensino e educadores em toda a Europa para conceber, adaptar, implementar e/ou medir programas educativos híbridos e métodos de ensino.

Esta licença é indicada não só na página de entrada do MOOC em cada plataforma, como também no final de cada módulo, nos vídeos e materiais de leitura produzidos pelo consórcio. Por outro lado, cada parceiro utilizou este tipo de licença como guia para selecionar outros vídeos externos (externos ao consórcio) que utilizam este mesmo tipo de licença Creative Common.

## Material Multimédia

Para o desenvolvimento do curso, uma vez que o consórcio planejou e organizou o conteúdo de acordo com a metodologia e cria o conteúdo o próximo passo foi criar o MOOC na Plataforma Moodle, para isso cada parceiro desenvolveu uma série de módulos de acordo com a expertise e recursos disponíveis.

Como mencionado na proposta deste projeto em si, todos esses materiais foram desenvolvidos durante a pandemia de Covid-19, portanto, buscando organizar e criar materiais valiosos e úteis, bem como uma aparência bastante uniforme, foi criado um quia de recomendação, para gravar vídeos para compartilhar com os parceiros, já que cada um deles teve que criar, gravar e enviar o material devido à impossibilidade de viajar para o grupo de especialistas em produção, que realizou uma tarefa de unificar o estilo que são os vídeos finais mostrados no MOOC.

A seguir, partilhamos este guia básico desenvolvido para a equipa da UC como Anexo I deste documento.

Em seguida, a estrutura para o MOOC foi decidida e os materiais desenvolvidos da seguinte forma:

Usando os logotipos do projeto e modelos desenvolvidos pelo parceiro responsável pelo design de comunicação para que a imagem do cabeçalho siga estes materiais e conselhos sobre como usá-lo:

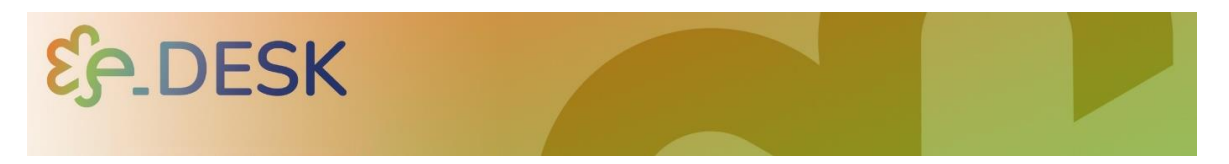

Imagem 20: Imagem de cabeçalho para o MOOC (elaboração do parceiro de comunicação do consórcio fonte)

Uma vez que a equipa responsável pelo desenvolvimento, produção e implementação multimédia recebeu e/ou gravou os materiais para os vídeos, procedeu a criar uma base para os mesmos com uma breve introdução:

Que contém o nome e o logotipo do projeto, e a música selecionada para o mesmo (não mais de 10 segundos):

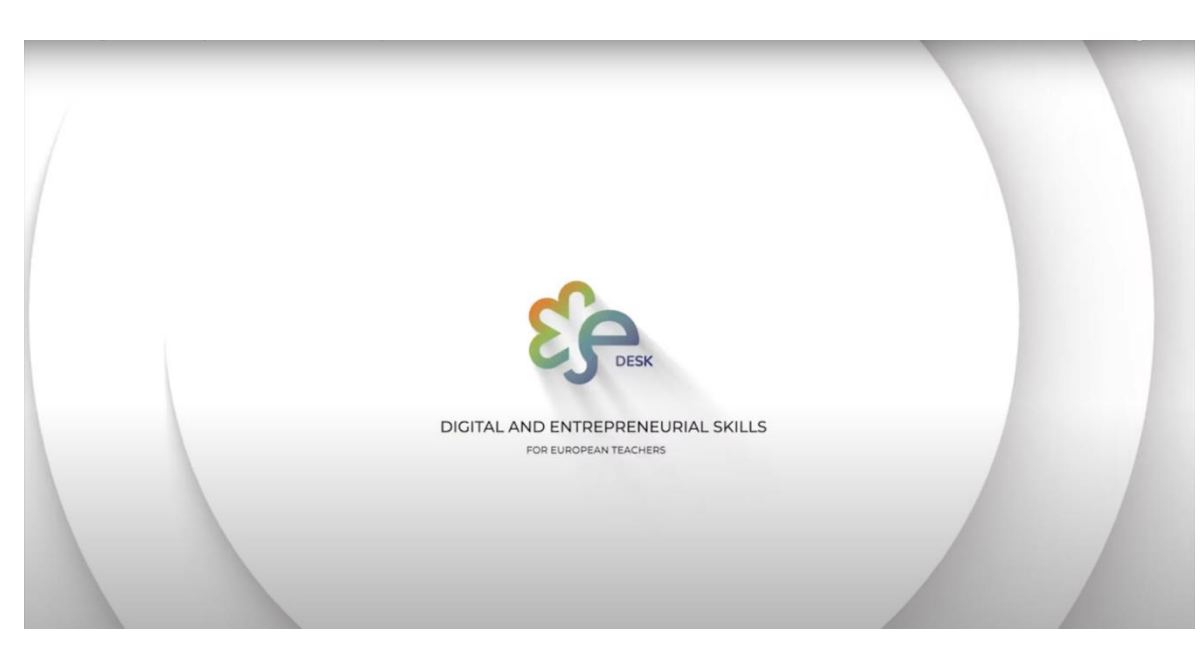

Imagem 21: Introdução dos vídeos do eDesk (auto-elaboração da fonte)

Para o vídeo principal, cada parceiro apresenta a sua visão sobre o MOOC, os principais objetivos para cada módulo e apresenta cada instituição parceira.

Para cada um dos módulos foi importante ter um vídeo com uma breve descrição e os objetivos que um deles aborda. Para isso foi importante apresentar uma estrutura comum para os participantes, por isso selecionamos uma pessoa que aparece em todos os vídeos de introdução para os módulos e segue o mesmo tom e vibe para isso.

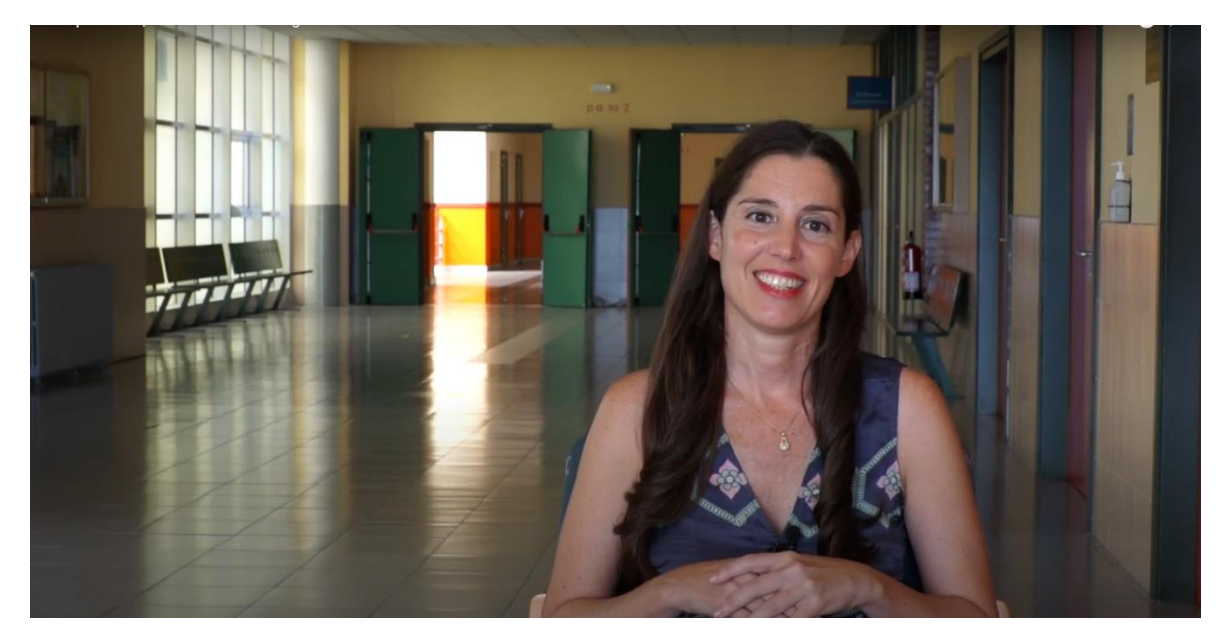

Imagem 22: e Desk personagem principal para apresentar cada um dos módulos nos vídeos de introdução (fonte autoelaboração)

Outra coisa a ter em mente é que todos os vídeos produzidos pelo consórcio seguem a mesma estrutura:

- $\mathbf{1}$ . Breve introdução
- 2. Título principal
- 3. Nome da pessoa e instituição a que pertence
- $\overline{4}$ . Feche com o logotipo dos parceiros do consórcio e indique o tipo de licença Creative Commons.

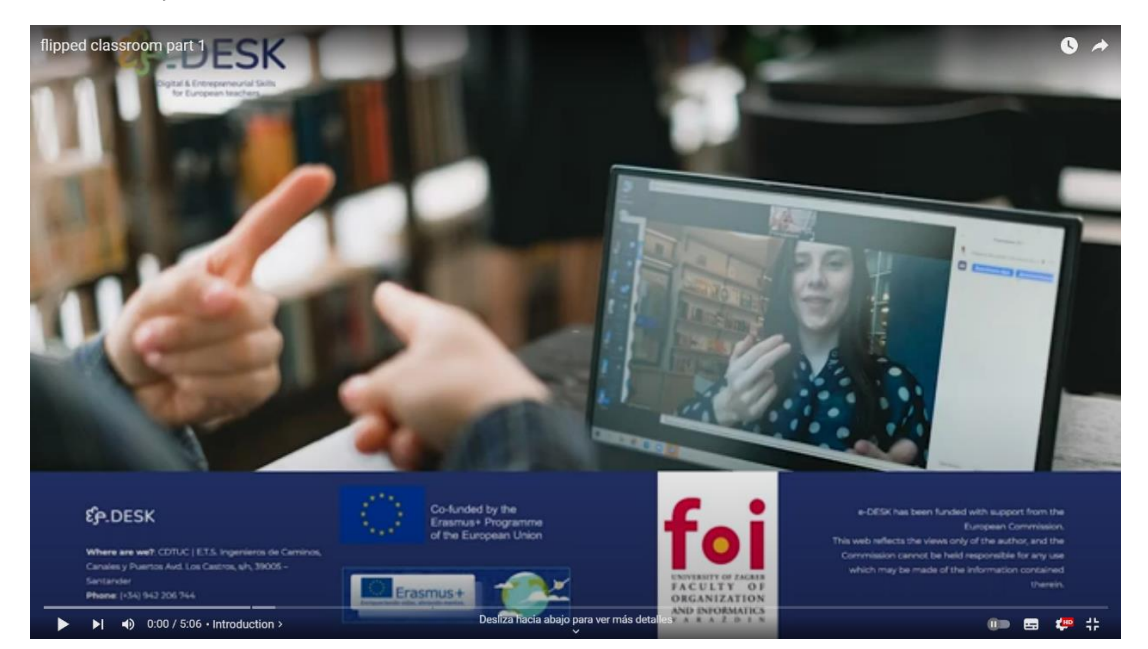

Imagem 23: Introdução do e Desk para cada vídeo (auto-elaboração da fonte)

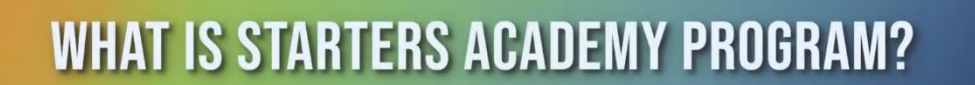

Imagem 24: Exemplo do título principal (auto-elaboração da fonte)

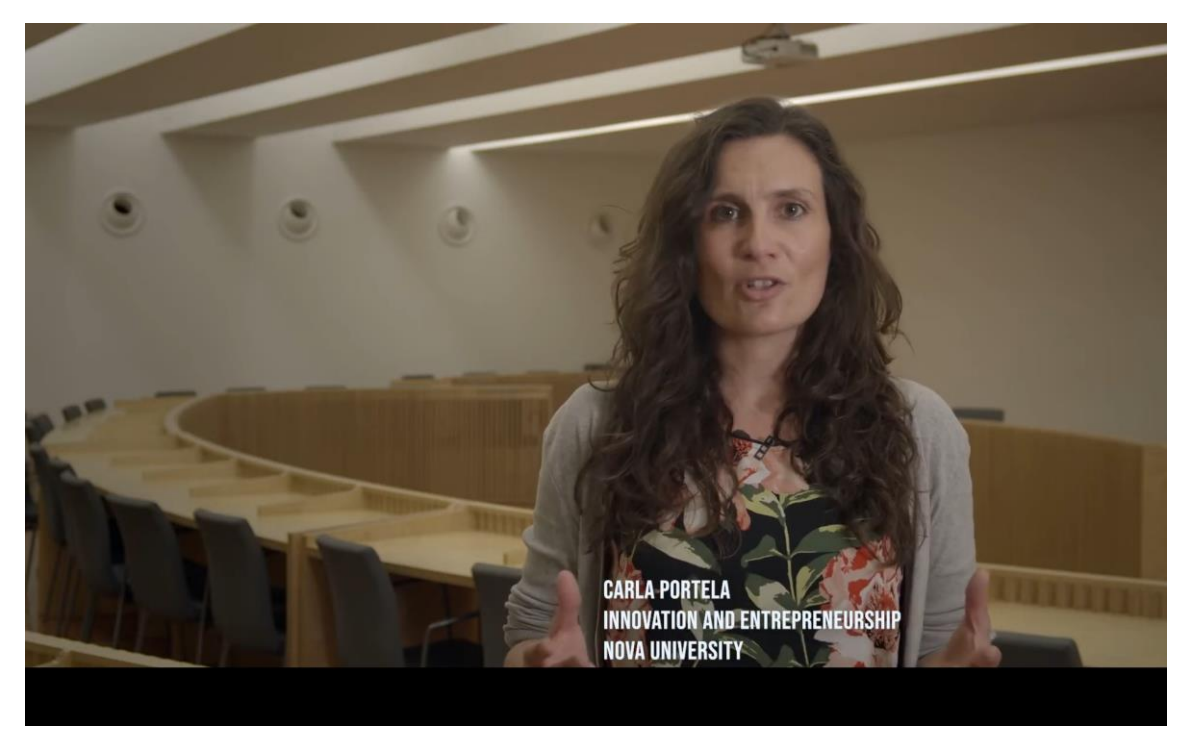

Imagem 25: e Exemplo de nome da pessoa e da instituição a que pertence (fonte auto-elaboração)

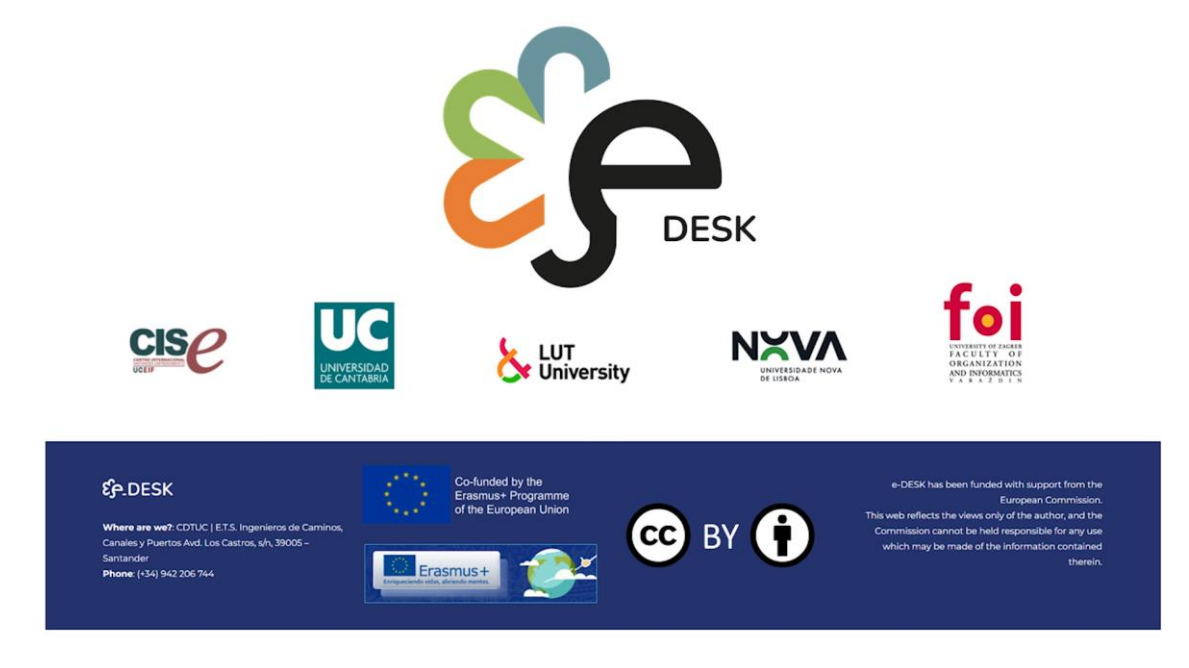

Imagem 26: e Desk exemplo do fechado para os vídeos com logotipos de parceiros e Creative Commons tipo de licença

(fonte auto-elaboração)

Para cada Módulo a estrutura era a mesma:

- $\mathbf{1}$ . Título
- $\overline{2}$ . Vídeo de introdução
- $\overline{3}$ . Roteiro
- Resultados de aprendizagem 4.
- 5. Tarefas
- Subtópicos 6.
- Material para cada subtópico 7.
- Transcrição dos vídeos 8.
- 9. Teste Final (Se necessário)

Competences, skills and values in general

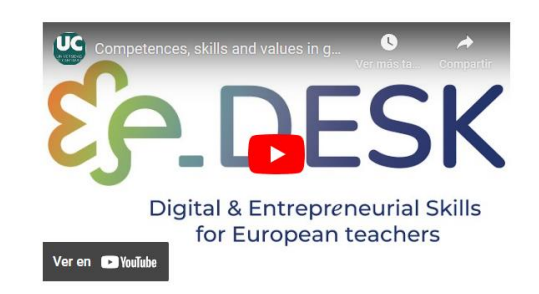

Imagem 27: e Exemplo de um título e vídeo de introdução para um módulo (auto-elaboração da fonte)

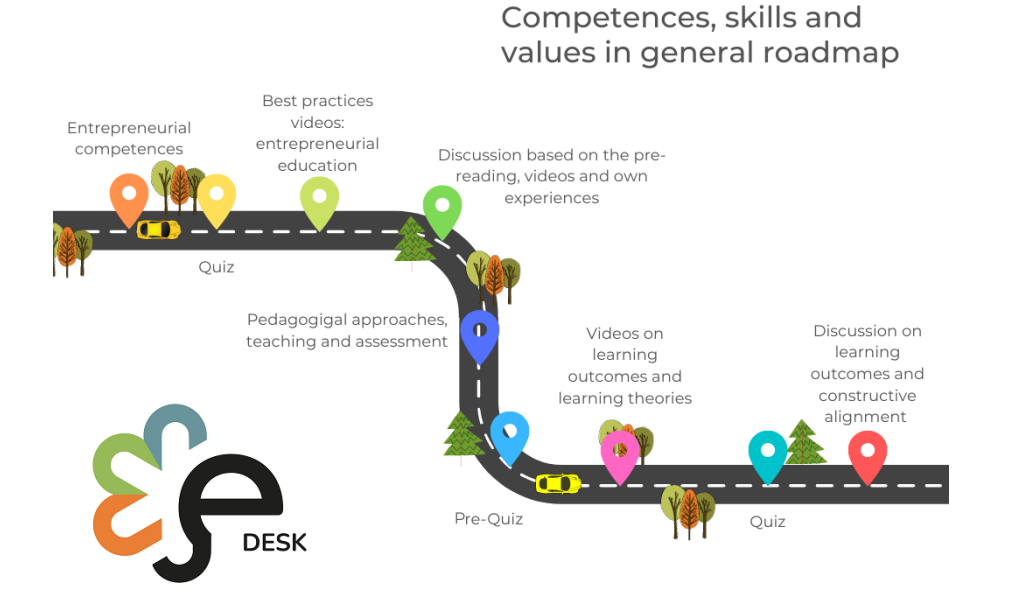

Imagem 28: e Exemplo de um roteiro (todos os módulos usam a mesma estrutura para isso) (auto-elaboração da fonte)

OVERVIEW

# OVERVIEW

#### **LEARNING OUTCOMES**

After completing this module, participants will be able to:

- Identify what entrepreneurial competences students need in the contemporary world to seize and create opportunities and meet challenges to generate value
- . Describe pedagogical approaches, teaching and assessment methods that enhance students' engagement to develop students' entrepreneurial competences in online learning environment

#### **ENTREPRENEURIAL COMPETENCES**

First, we are going to take our first steps into entrepreneurial education and entrepreneurial competences. Here you will find some reading and best practices video examples. Then, we would like you to discuss with the rest of the participants about the topics seen in these materials

#### **YOUR TASKS**

Here you will be first asked to go through a written document including some theory and basics about entrepreneurial education, as well as some examples of aplication of this approach in the educative institutions. Afterwards, you will test your knowledge about the reading and pass to the best practices examples. These examples aim to show you real cases where entrepreneurial education is included in the university camp

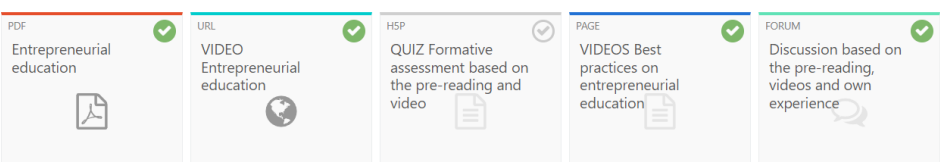

Image 29: e Desk example of Learning outcomes, tasks, subtopic and activities / materials (source self-elaboration)

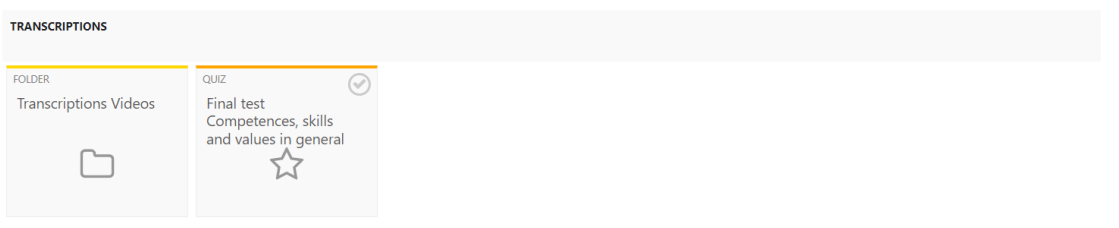

All the materials available within this MOOC have been prepared in line with the Creative Commons licence (CC BY NC SA).

Imagem 30: Exemplo de transcrições, teste final e licença do tipo Creative Commons.

Além disso, os materiais de leitura foram criados usando o mesmo modelo seguindo o design da imagem do projeto:

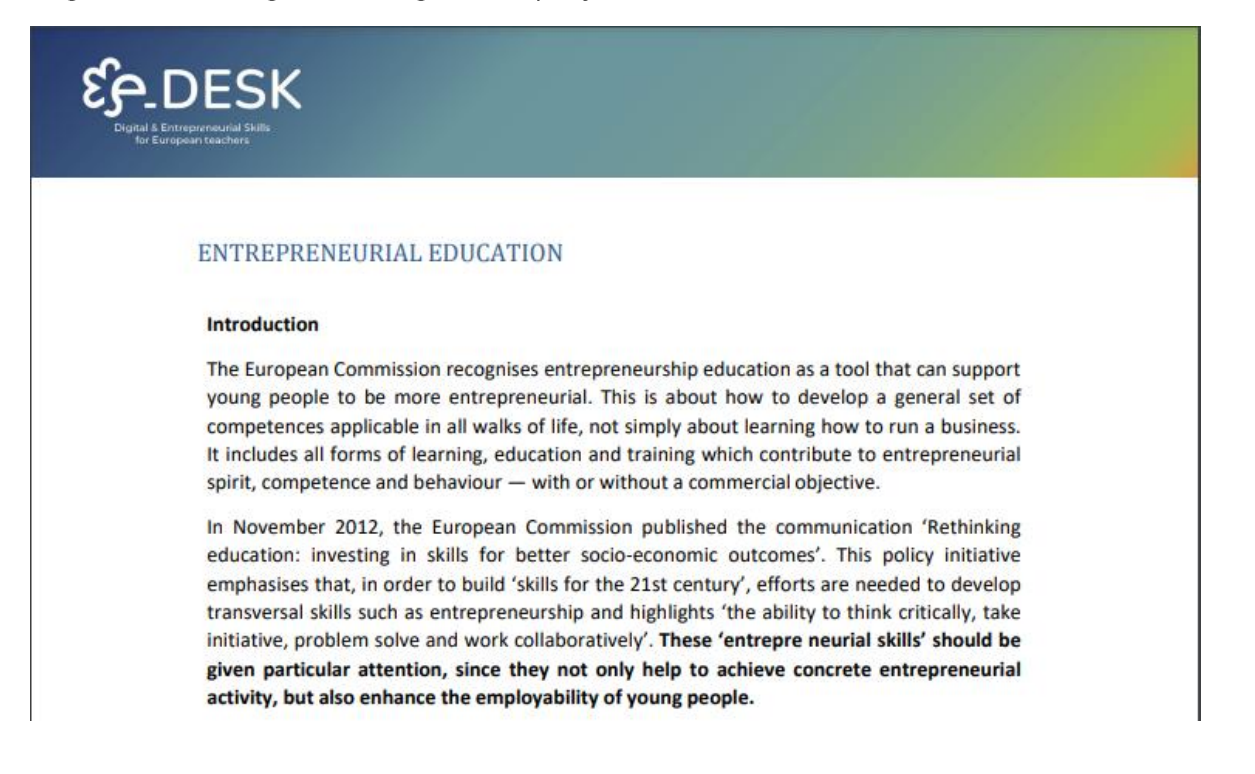

## STRUCTURE OF THE NOOC

**MULTIMEDIA**<br>MATERIAL

## **ANEXOS**

## Anexo 1. GUIA BÁSICO PARA GRAVAR VÍDEOS

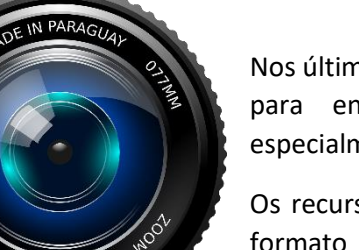

## **INTRODUÇÃO**

Nos últimos anos, o uso de recursos audiovisuais tem aumentado para enriquecer e aprimorar metodologias pedagógicas, especialmente aquelas aplicadas ao ensino híbrido e online.

Os recursos de vídeo são, de longe, os mais utilizados, seja em formato síncrono através de videochamadas, bem como assíncrono com vídeos gravados e carregados nos diferentes ambientes virtuais de aprendizagem (AVA).

Este documento pretende ser um guia prático para a gravação dos vídeos criados especificamente para o ensino online, pretendendo ser mais do que apenas uma gravação de uma sessão de ensino tradicional. Este guia descreve os passos a seguir e os fatores a ter em conta para gravar este tipo de vídeos.

## **PRIMEIROS PASSOS**

## **PLANEAMENTO**

Este é o passo mais importante, pois permite-nos definir que tipo de vídeo queremos fazer, o tema e a duração. O processo sugerido seria:

- 1. Escolher o tema.
- 2. Preparar um guião sobre o que vai ser gravado.
- 3. Seleção de recursos multimédia: imagens, áudio, documentos, etc.
- 4. Seleção de material de gravação: tipo de câmera, computador, microfone, etc.
- 5. Estabelecer o local (onde a gravação terá lugar).
- 6. Relâmpagos: naturais, artificiais, colocação para evitar sombras, etc.
- 7. Participantes: quer se trate de um vídeo autogravado na primeira pessoa ou haverá mais profissionais envolvidos.
- 8. Tempo: começando pelo roteiro, é importante definir horários específicos, e tentar tornar o vídeo o mais curto possível: é melhor ter vários vídeos breves do que um muito longo.

## DIRETRIZES PARA GRAVAÇÃO DE VÍDEO

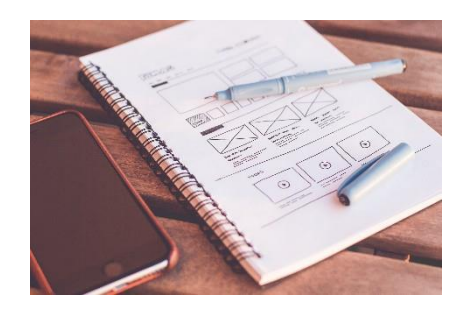

#### **Escolher o tema principal**

É importante ter clareza sobre qual tema queremos fazer a gravação do nosso vídeo. Para isso, recomendamos fazer um pequeno esboço onde definimos o tema principal e as subseções que poderíamos abordar no referido vídeo. Além de definir os recursos (outros vídeos, imagens ou arquivos) necessários para a explicação de cada um, e sua sequência lógica.

### Material de gravação

Quando produzimos um vídeo, o conteúdo (o *que quero dizer e como vou dizê-lo*) deve, sem dúvida, prevalecer. Uma vez estabelecido este ponto, é importante escolher os meios materiais adequados para cumprir o nosso objetivo. Abaixo, descrevemos os cenários mais comuns e algumas especificações mínimas para gravar vídeos para o ensino.

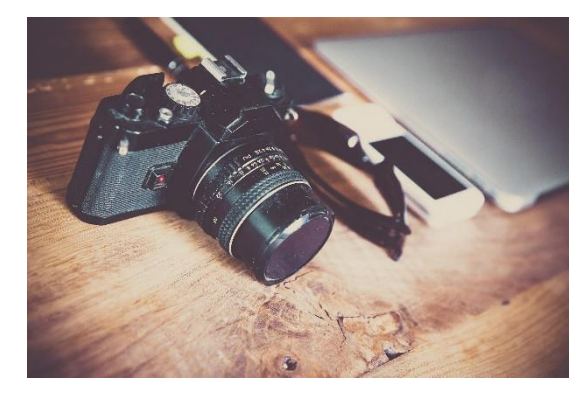

#### *Câmera de vídeo profissional.* Neste aspeto estamos a falar de um vídeo profissional

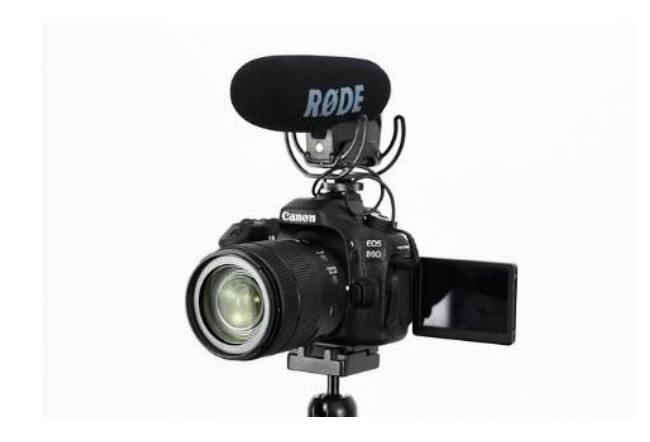

câmera que pode cobrir os seguintes formatos 4K60, 2.7K, 1440p, 1080p 960p e 720p. Dentro dos meios de gravação, é importante ter em mente que, apesar de a câmera ser o recurso em que temos que incidir mais em termos de qualidade, fatores como a qualidade de som que ela tem, bem como as opções de configurações de iluminação que ela nos oferece também entram em jogo. Por esse motivo, é importante levar em conta algumas questões básicas na hora de escolher o equipamento, como:

OVERVIEW

1. **Foco da câmera:** Ou seja, se tiver opções de foco automático programável ou foco manual para oferecer uma melhor imagem da pessoa no vídeo.

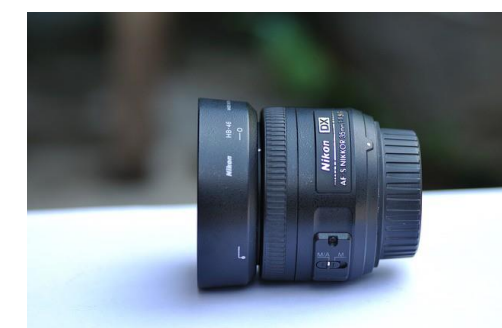

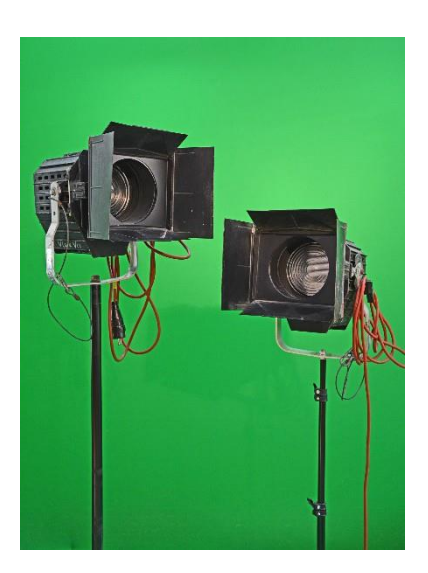

1. **Iluminação:** Se a gravação for feita num espaço físico com boa iluminação ou se tivermos outros dispositivos como lâmpadas ou anéis de iluminação, previamente equipados com boa luminosidade.

1. **Audio:** Será sempre melhor se gravarmos o áudio com equipamento profissional que lhe dê alta qualidade, como um microfone de *lapela* ou com a opção de redução de ruído, que permitirá uma melhor qualidade de voz e reduzirá o ruído circundante.

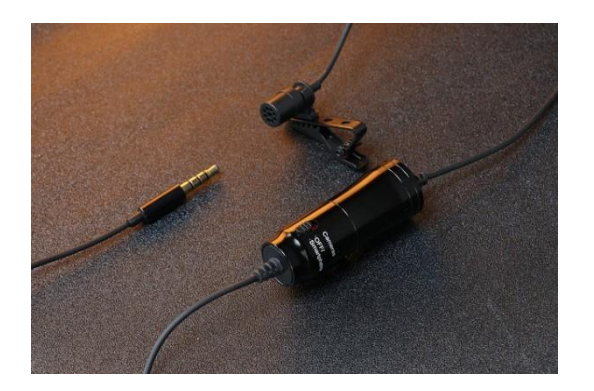

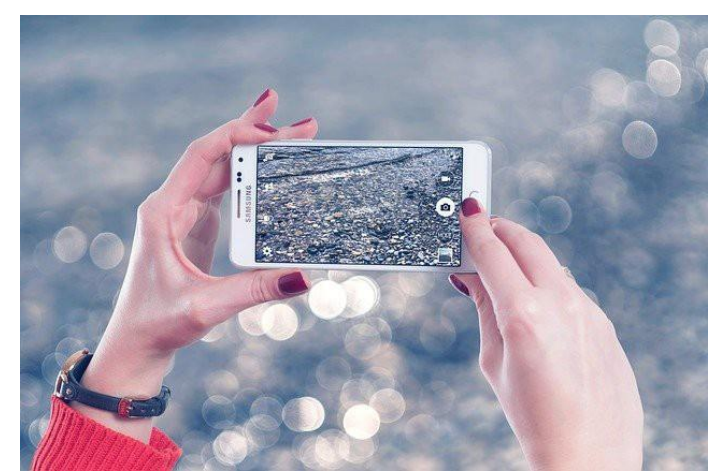

 *Telemóvel ou Tablet:* Tal como na secção anterior, é importante ter em conta que para além dos equipamentos existem fatores que determinam a qualidade do vídeo ou fotografia feita com estes dispositivos, como a iluminação. As lentes e o sensor devem ter pelo menos 64 mpx.

*Computador usando uma webcam:*  mínimo de 1080px.

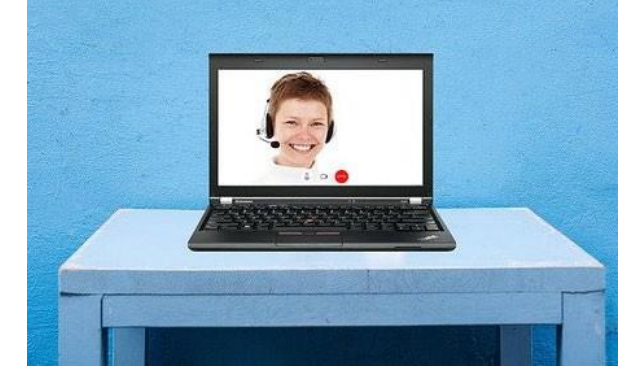

## **Medições**

XAVC HD, HDV 1080p (1920 x 1080px - 50Mbps).

## **Qualidade:**

- 1. Tanto quanto possível, tanto em imagem como áudio (de acordo com as medidas indicadas acima para vídeo e áudio).
- 2. Vídeo em HD, pelo menos.
- 3. O ISO bem ajustado, para evitar ruídos e outros problemas.
- 4. De preferência, use um microfone para garantir uma boa qualidade de áudio.
- 5. Evite na imagem: fundos degradês, imagens pixeladas ou barulhentas, luzes de fundo...
- 6. Evite no som: ruído ambiental, áreas de trânsito com muito tráfego, exteriores ventosos, obras...

## **Formato**

- 7. Orador explicando para a câmera, sem olhar para ela.
- 8. Entrevista: uma pessoa ao lado da câmara sem ser vista atua como entrevistador, faz as perguntas e o orador responde. Neste caso, no vídeo final, a voz de quem faz as perguntas não aparece, uma vez que é cortada na edição. Outra maneira poderia ser, duas gravações independentes olhando para a câmera e sua montagem subsequente através de um programa de edição de vídeo.

what is EMODnet and how

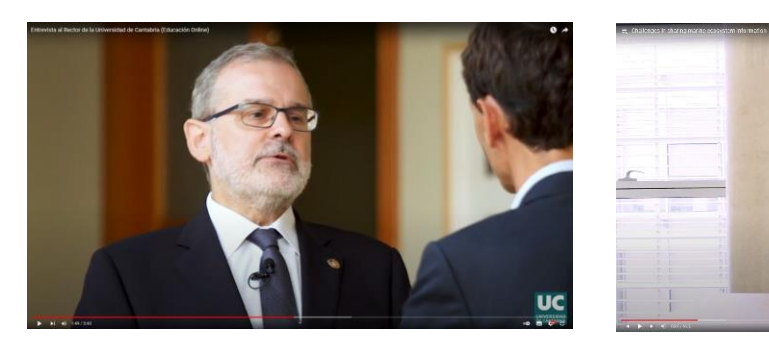

Exemplo de entrevistas.

## Composição

Assunto principal em 1/3 do espaço da tela, não no centro, sempre à direita ou à esquerda, para poder incluir no espaço restante os recursos solicitados: imagens, gráficos, outro feed de vídeo, etc. O apresentador deve aparecer do tronco para cima, em pé ou sentado.

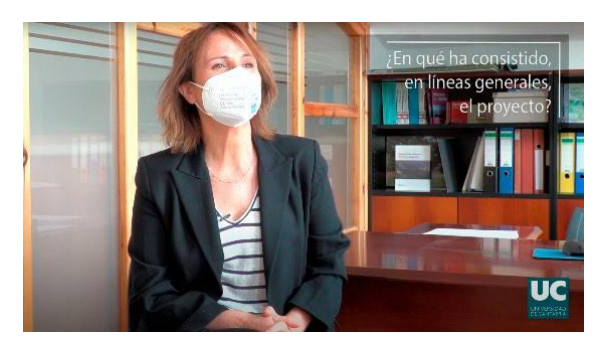

Exemplo de composição.

## **Contexto**

- 1. Escritórios, espaços exteriores, universidades ou corredores de escritórios... Garantindo sempre boa qualidade em áudio e iluminação. Áreas não muito movimentadas são uma opção melhor para evitar interrupções, ruído, etc.
- 2. O uso de fundos Chroma key também é aceitável.

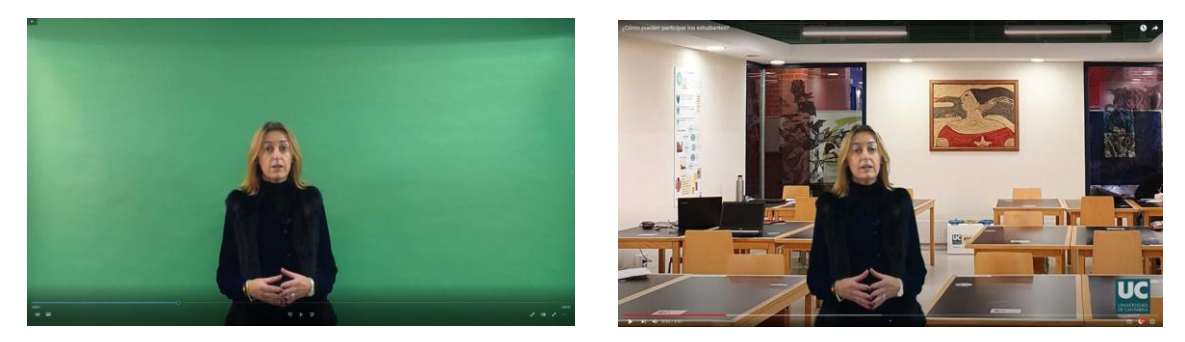

Chroma example.

## Iluminação

De preferência luz natural. Em caso de falta dela, suporte com luz artificial extra, como holofotes: não direcionados diretamente, projetando a luz, tentando torná-la natural e macia.

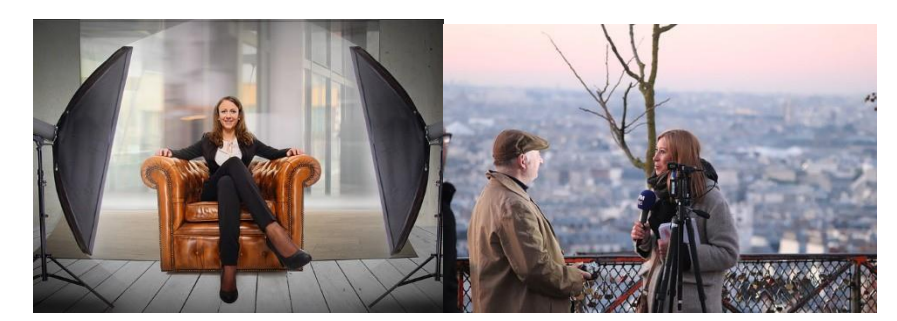

*Duração máxima:* 6 minutos.

# **MULTIMEDIA**<br>MATERIAL

## **DICAS**

- 1. Faça um storyboard ou roteiro com a estrutura, antes de gravar.
- 2. Olhe para o mesmo ponto, no caso do entrevistador (se a cabeça falante estiver à esquerda, deve olhar para a direita e vice-versa).
- 3. Enfatizar.
- 4. Use, na medida do possível, sinais de expressão, como mover as mãos, para dar dinamismo ao vídeo (sem forçá-los).
- 5. Em momentos de erro, o orador deve manter uma postura calma, permanecer em silêncio e continuar a olhar para a câmara e voltar à explicação. Isso permite uma melhor edição, com cortes mais naturais.
- 6. Se o orador é tímido ou tem problemas para ser gravado (não raro) usar o formato de "entrevista falsa" geralmente ajuda: fornece alguém para conversar, que pode tranquilizá-lo, e torna a situação mais natural do que "olhar para o olho negro de uma câmera".
- 7. Quando a exposição for muito longa para comentar o discurso, faça gravações segmentadas.
- 8. Tente tornar os vídeos o mais naturais possível.
- 9. Focar o objetivo dos vídeos na compreensão de conceitos de maior dificuldade e complexidade, e relevantes para o tema abordado.
- 10. Como já mencionamos na seção anterior, recomenda-se uma duração máxima de 6 minutos, embora se a duração fosse um pouco maior (por exemplo, 10 minutos) isso só poderia ser justificado por sua relevância para o tópico e pela consistência que fornece ao vídeo por uma duração tão longa. No caso de vídeos mais longos, eles serão divididos em cápsulas de no máximo 10 minutos, fazendo os cortes por conceitos ou temas abordados dentro dele.
- 11. Da mesma forma, recomenda-se ser claro sobre qual conceito ou conceitos serão abordados no vídeo para tentar reduzir sua duração tanto quanto possível, e fornecer esses dados para uma edição mais limpa. Se forem necessários mais detalhes e isso tornar os vídeos muito longos, ele pode ser fornecido em formato de texto juntamente com os vídeos.
- 12. Como recomendação didática, uma pequena recontagem de conceitos é proposta no início do vídeo para seu posterior desenvolvimento dentro dele.
- 13. É importante fornecer material extra que seja relevante, necessário e enriquecedor para os vídeos, como perguntas integradas a ele.

EDESK MOOC

## **ESTRUTURA DO VÍDEO**

## **Cover/Intro**

Com informações sobre:

- 1. O título do curso
- (com os logótipos).
	- 2. O título do módulo.
	- 3. O títuloda atividade.

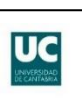

### **INTRODUCCIÓN A LOS ESTUDIOS** DE LAS MUJERES Y DEL GÉNERO

Presentación

## **BLUES**

**MODULE 1 ENTREPRENEURSHIP INNOVATION FOR TURBULENT TIMES** 

1.2 Introduction to Design Thinking (part 1)

Normalmente, é uma boa ideia ter uma única pessoa ou serviço de produção de vídeo fazendo todas as introduções para todos os vídeos do mesmo curso, para fornecer uniformidade em todos eles. Ou, pelo menos, ter uma coordenação e compreensão muito boas entre todas as partes envolvidas.

## Início da reprodução de vídeo

Com o nome do perito e a organização a que pertence.

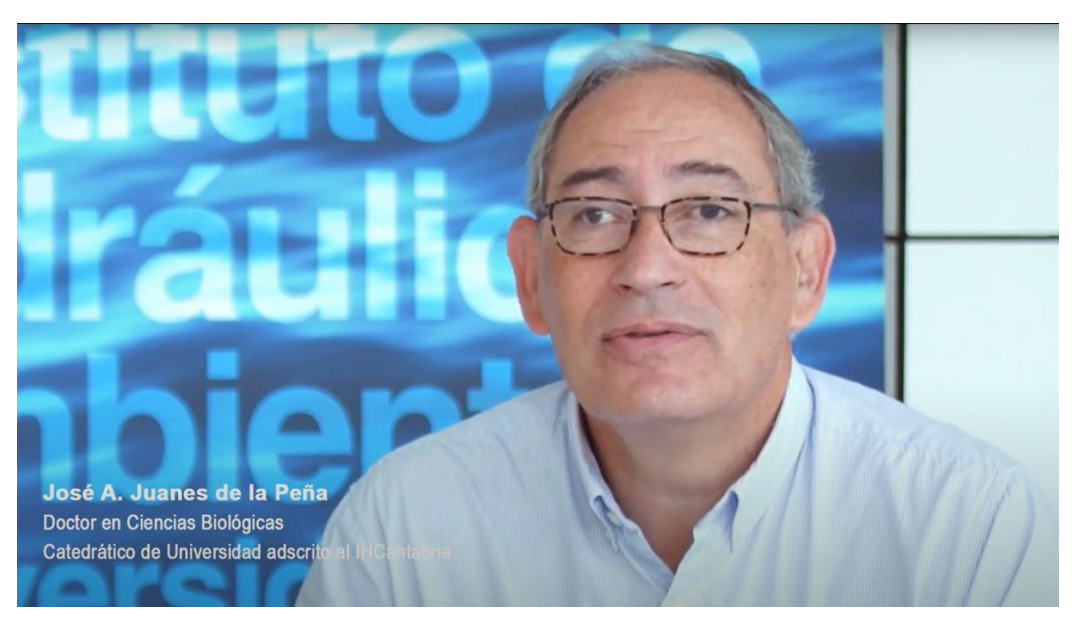

## Reprodução de vídeo

Com os logotipos abaixo em tamanho reduzido, aparecendo em todos os momentos ao longo do vídeo.

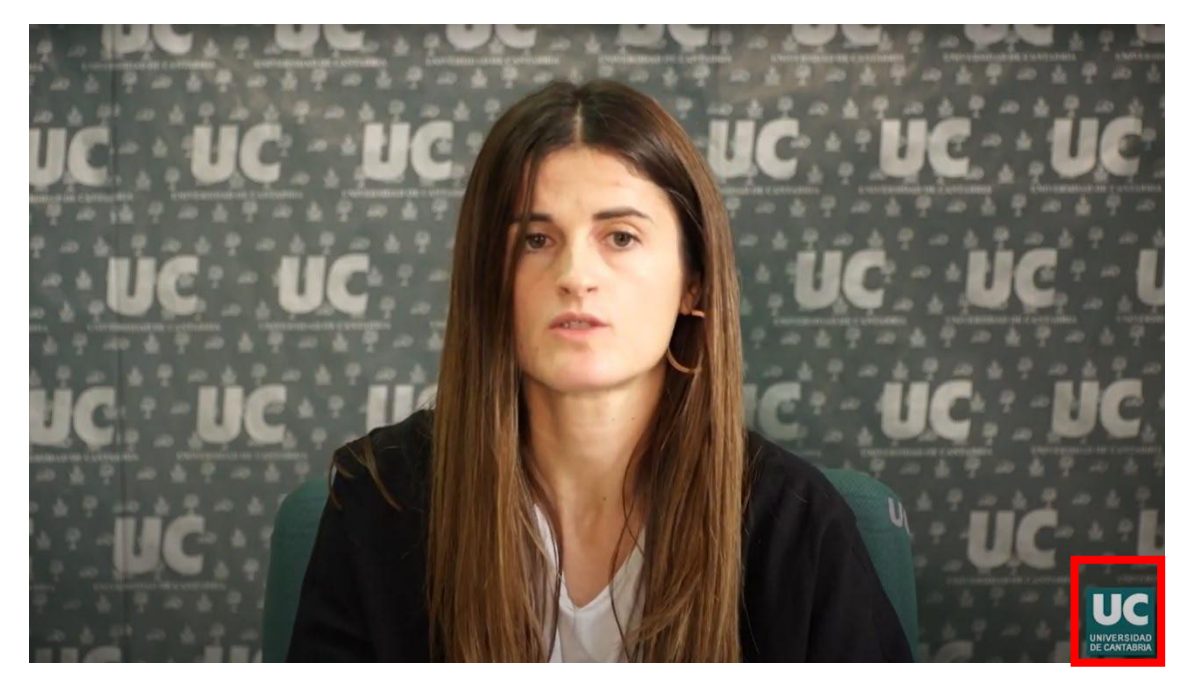

## Utilização de recursos visuais

Texto legível em tela que, por exemplo, aparece com a pergunta no caso do formato de entrevista. Também imagens, gráficos, animações, etc.

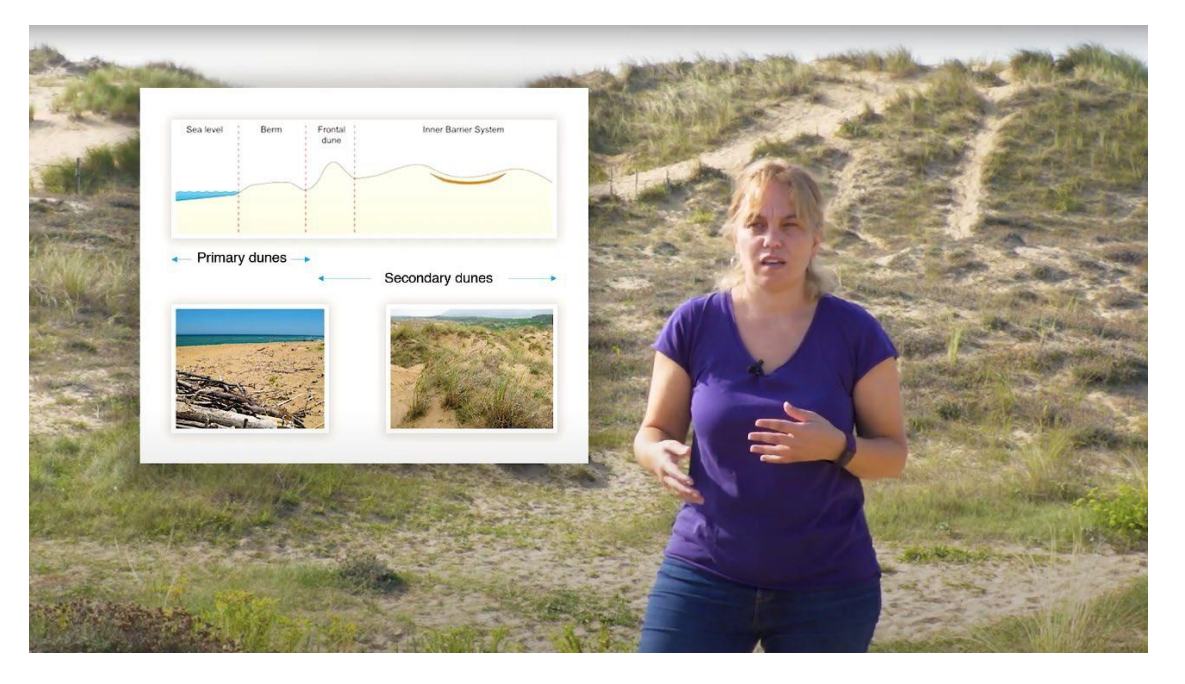

## Logótipos e tipos de licença

Finalmente, no final, os logotipos e a licença Creative Commons estão incluídos.

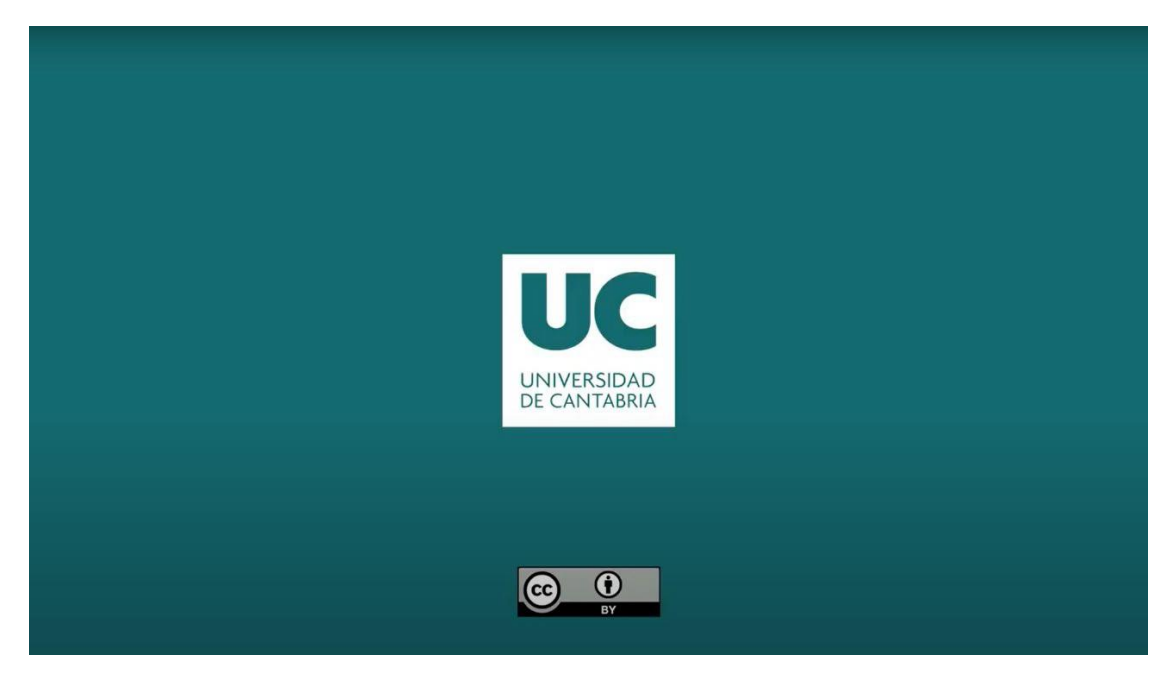

**NOOC** 

### Atribuição, reconhecimento e reconhecimento

Esta publicação insere-se no projeto e-DESK, liderado pelo Centro Internacional Santander Emprendimiento (CISE) e cofinanciado pela União Europeia, através do programa Erasmus+. Este documento foi coordenado pela Universidade Nova de Lisboa no âmbito do Projeto e-DESK.

Autores: Esta publicação foi escrita e coligida pela Universidade da Cantábria em nome do projeto e-DESK com contribuições recebidas com gratidão de todos os outros parceiros do Projeto e-DESK: Centro Internacional Santander Emprendimiento (CISE), Organização da Faculdade e Informática da Universidade de Zagreb, Universidade de Tecnologia Lappeenranta-Lahti e Universidade Nova de Lisboa

Autores principais: Ivan Sarmiento (Universidade da Cantábria ), Priscila Parra (Universidade da Cantábria)

Informações: info@edeskeurope.eu, www.edeskeurope.eu

### Declaração de exoneração de responsabilidade

Embora todos os esforços tenham sido feitos para fornecer informações completas e precisas, a e-DESK e seus parceiros de consórcio não oferecem garantias, expressas ou implícitas, ou representações quanto à precisão do conteúdo deste documento. Nem a e-DESK, nem qualquer organização ou pessoa agindo em seu nome pode ser responsabilizada por qualquer erro ou omissão nas informações contidas nesta publicação ou por qualquer uso que possa ser feito das informações contidas nesta publicação. Os links online fornecidos foram atualizados em junho de 2023. Nem a e-DESK, nem qualquer organização ou pessoa agindo em seu nome pode ser responsabilizada por qualquer dano resultante do uso dos links, ou pela precisão, legalidade ou conteúdo dos sites. O trabalho apresentado neste documento recebeu financiamento do programa Erasmus+ da União Europeia (Gran Agreement N. 2020-1-ES01-KA226-HE-096244.). O apoio da Comissão Europeia ao projeto e-DESK não constitui uma aprovação do conteúdo, que reflete apenas os pontos de vista dos parceiros do projeto. Por conseguinte, nem a Comissão Europeia nem quaisquer partes agindo em seu nome podem ser responsabilizadas pela utilização que possa ser feita desta publicação.

Esta metodologia foi criada pelo projeto e-Desk - Digital and Entrepreneurial Skills for Teachers, no âmbito do programa ERASMUS+.

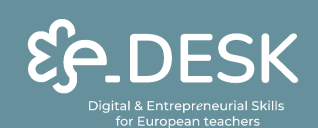

Co-funded by the Erasmus+ Programme of the European Union

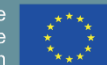

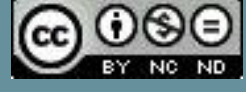